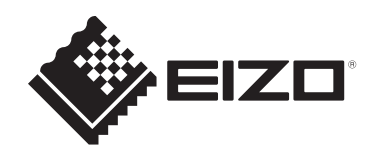

# **Οδηγίες χρήσης**

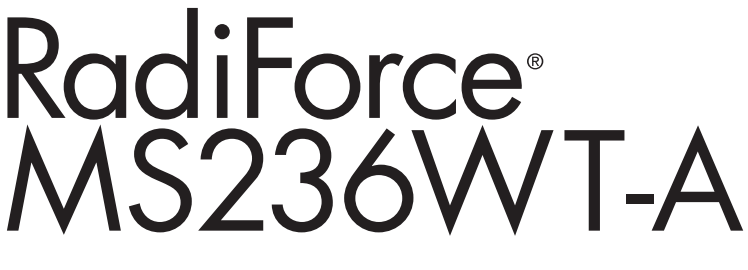

# **Έγχρωμη οθόνη αφής LCD**

### **Σημαντικό**

**Βεβαιωθείτε ότι έχετε διαβάσει τις Οδηγίες χρήσης και το Εγχειρίδιο εγκατάστασης πριν από τη χρήση.**

- Ανατρέξτε στο Εγχειρίδιο εγκατάστασης για τις ρυθμίσεις και τις οδηγίες προσαρμογής της οθόνης.
- Οι πιο πρόσφατα επικαιροποιημένες πληροφορίες όσον αφορά το προϊόν, συμπεριλαμβανομένων των Οδηγιών χρήσης, διατίθενται στην ιστοσελίδα μας. [www.eizoglobal.com](https://www.eizoglobal.com)

# <span id="page-1-0"></span>**ΣΥΜΒΟΛΑ ΑΣΦΑΛΕΙΑΣ**

Το παρόν εγχειρίδιο και προϊόν χρησιμοποιούν τα παρακάτω σύμβολα ασφαλείας. Καταδεικνύουν κρίσιμες πληροφορίες. Διαβάστε τες με προσοχή.

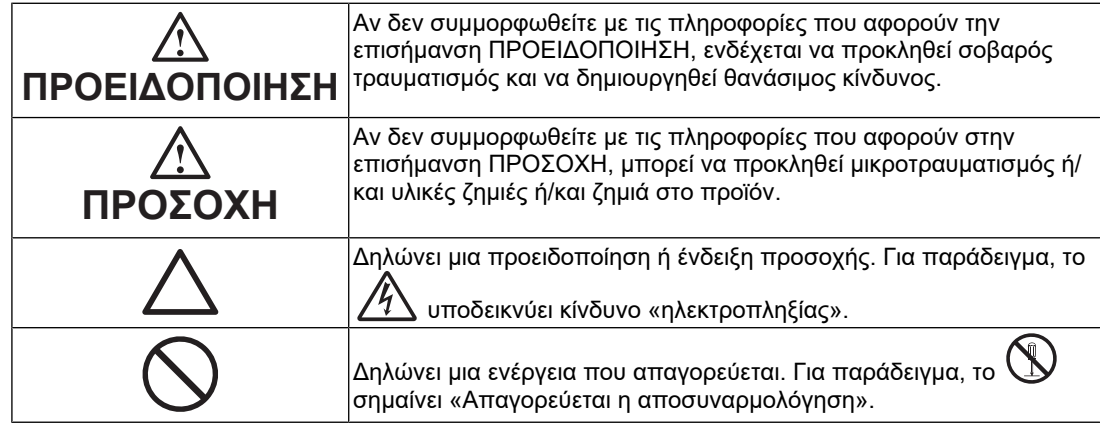

Το προϊόν αυτό έχει προσαρμοστεί ειδικά για χρήση στην περιοχή όπου αποστέλλεται αρχικά.

Αν χρησιμοποιηθεί εκτός αυτής της περιοχής, ενδέχεται να μην αποδίδει όπως περιγράφεται στις προδιαγραφές του.

Απαγορεύεται η αναπαραγωγή, η αποθήκευση σε σύστημα ανάκτησης ή η μετάδοση σε οποιαδήποτε μορφή ή με οποιοδήποτε μέσο -ηλεκτρονικό, μηχανικό ή με άλλο τρόποοποιουδήποτε μέρους αυτού του εγχειριδίου, χωρίς την προηγούμενη έγγραφη άδεια της EIZO Corporation.

Η EIZO Corporation δεν έχει ουδεμία υποχρέωση διατήρησης του απορρήτου οποιουδήποτε υλικού ή οποιασδήποτε πληροφορίας έχει υποβληθεί, εκτός εάν έχουν υπάρξει προηγούμενες συμφωνίες περί λήψης τέτοιων πληροφοριών από την EIZO Corporation. Έχει καταβληθεί κάθε δυνατή προσπάθεια για να εξασφαλιστεί ότι το παρόν εγχειρίδιο παρέχει ενημερωμένες πληροφορίες, ωστόσο λάβετε υπόψη ότι οι προδιαγραφές του προϊόντος EIZO υπόκεινται σε αλλαγές χωρίς προειδοποίηση.

# <span id="page-2-0"></span>**ΠΡΟΦΥΛΑΞΕΙΣ**

### <span id="page-2-1"></span>**Σημαντικό**

Το προϊόν αυτό έχει προσαρμοστεί ειδικά για χρήση στην περιοχή όπου αποστέλλεται αρχικά. Αν χρησιμοποιηθεί εκτός αυτής της περιοχής, ενδέχεται να μην αποδίδει όπως περιγράφεται στις προδιαγραφές του.

Για την προσωπική σας ασφάλεια και τη σωστή συντήρηση της μονάδας, διαβάστε προσεκτικά την ενότητα «ΠΡΟΦΥΛΑΞΕΙΣ» και τα σήματα υπόδειξης ασφαλείας πάνω στην οθόνη.

### <span id="page-2-2"></span>**Θέση του σήματος υπόδειξης ασφαλείας**

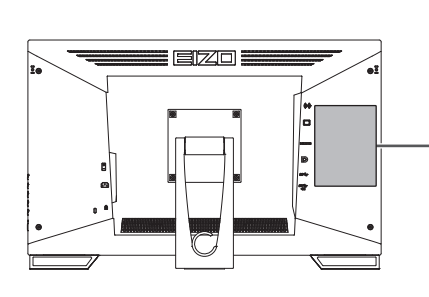

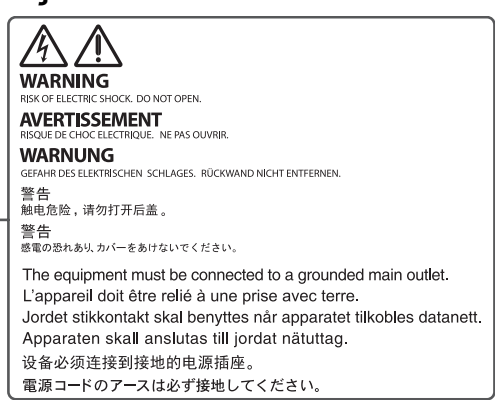

### <span id="page-2-3"></span>**Σύμβολα πάνω στη μονάδα**

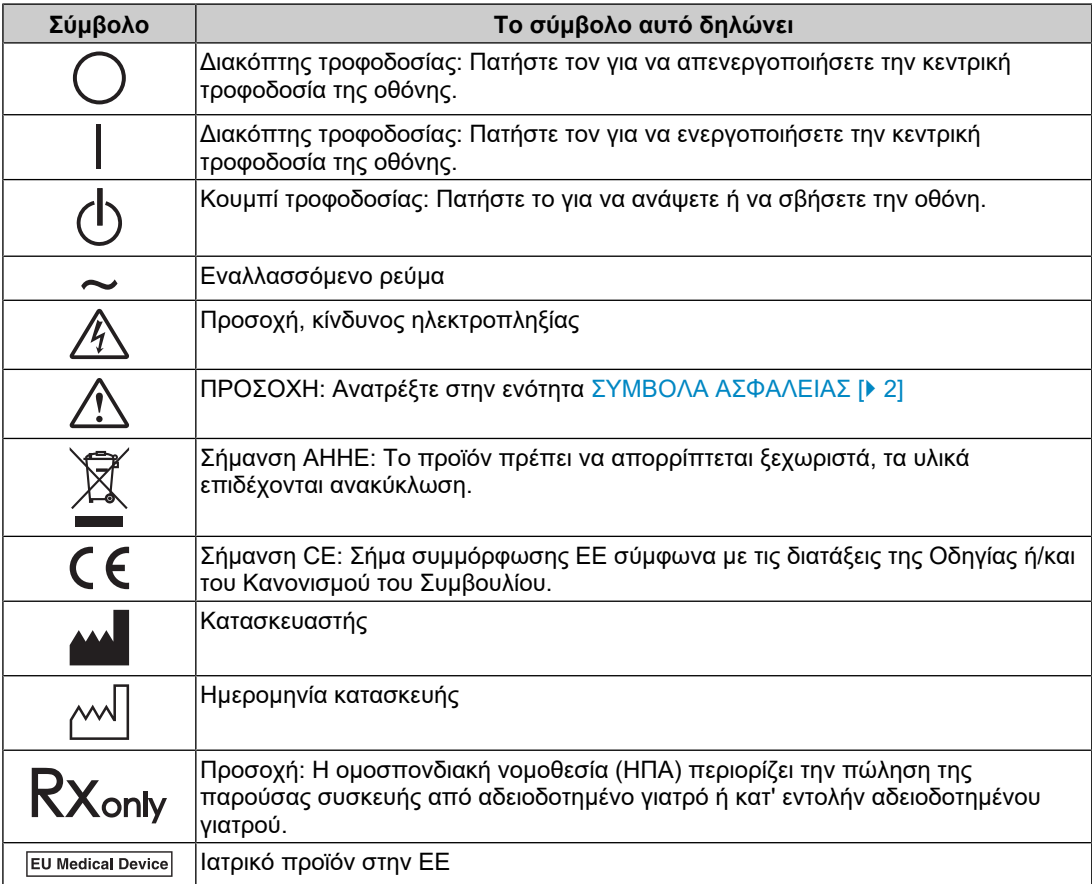

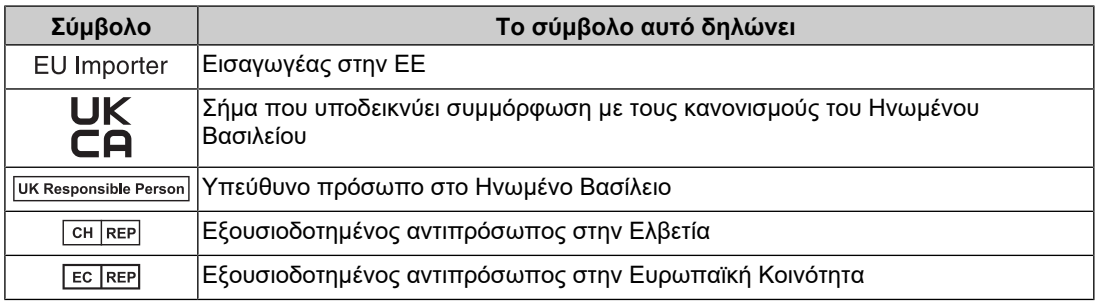

#### **ΠΡΟΕΙΔΟΠΟΙΗΣΗ**

**Αν από τη μονάδα αρχίζει να βγαίνει καπνός ή αν η μονάδα μυρίζει σαν να καίγεται ή κάνει παράξενους θορύβους, αποσυνδέστε αμέσως όλες τις συνδέσεις τροφοδοσίας και επικοινωνήστε με τον αντιπρόσωπο της EIZO για βοήθεια.**

Αν επιχειρήσετε να χρησιμοποιήσετε μια μονάδα που δυσλειτουργεί, μπορεί να προκληθεί πυρκαγιά, ηλεκτροπληξία ή ζημιά στον εξοπλισμό.

#### $\bigwedge$ **ΠΡΟΕΙΔΟΠΟΙΗΣΗ**

#### **Δεν πρέπει να αποσυναρμολογήσετε ούτε να τροποποιήσετε τη μονάδα.**

Το άνοιγμα του περιβλήματος μπορεί να προκαλέσει ηλεκτροπληξία ή έγκαυμα από εξαρτήματα υψηλής τάσης ή υψηλής θερμοκρασίας. Η τροποποίηση της μονάδας ενδέχεται να προκαλέσει πυρκαγιά ή ηλεκτροπληξία.

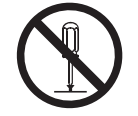

### **ΠΡΟΕΙΔΟΠΟΙΗΣΗ**

#### **Για οποιαδήποτε εργασία επισκευής απευθυνθείτε σε εξειδικευμένο προσωπικό.**

Μην προσπαθήσετε να επιδιορθώσετε εσείς οι ίδιοι το προϊόν, γιατί ενδεχόμενο άνοιγμα ή αφαίρεση των καλυμμάτων μπορεί να προκαλέσει πυρκαγιά, ηλεκτροπληξία ή ζημιά στον εξοπλισμό.

#### $\bigwedge$ **ΠΡΟΕΙΔΟΠΟΙΗΣΗ**

#### **Κρατήστε ξένα αντικείμενα ή υγρά μακριά από τη μονάδα.**

Η πτώση μεταλλικών μερών, εύφλεκτων υλικών ή υγρών κατά λάθος μέσα στο περίβλημα μπορεί να προκαλέσει πυρκαγιά, ηλεκτροπληξία ή ζημιά στον εξοπλισμό.

Αν κάποιο αντικείμενο ή υγρό πέσει ή χυθεί στο εσωτερικό του περιβλήματος, αποσυνδέστε αμέσως τη μονάδα από το ρεύμα. Αναθέστε τον έλεγχο της μονάδας σε εξειδικευμένο τεχνικό συντήρησης προτού να την χρησιμοποιήσετε ξανά.

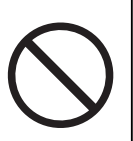

#### $\bigwedge$ **ΠΡΟΕΙΔΟΠΟΙΗΣΗ**

#### **Τοποθετήστε τη μονάδα σε στιβαρή και σταθερή βάση.**

Αν η μονάδα τοποθετηθεί σε ακατάλληλη επιφάνεια, μπορεί να πέσει και να προκαλέσει τραυματισμό.

Αν η μονάδα πέσει, αποσυνδέστε αμέσως την τροφοδοσία και συμβουλευτείτε τον τοπικό αντιπρόσωπο της EIZO. Μη συνεχίσετε να χρησιμοποιείτε μια μονάδα που έχει υποστεί ζημιά. Η χρήση μονάδας που έχει υποστεί ζημιά ενδέχεται να προκαλέσει πυρκαγιά ή ηλεκτροπληξία.

#### **Χρησιμοποιήστε τη μονάδα σε κατάλληλο χώρο.**

Αλλιώς υπάρχει κίνδυνος πρόκλησης πυρκαγιάς, ηλεκτροπληξίας ή ζημιάς στον εξοπλισμό.

- Μην την τοποθετήσετε σε εξωτερικούς χώρους.
- Μην την τοποθετήσετε σε κανένα μεταφορικό μέσο (πλοίο, αεροσκάφος, τρένο, αυτοκίνητο κλπ).
- Μην την τοποθετήσετε σε περιβάλλον με σκόνη ή υγρασία.
- Μην την τοποθετήσετε σε χώρους όπου υπάρχει κίνδυνος να πιτσιλιστεί η οθόνη (μπάνιο, κουζίνα, κλπ).
- Μην την τοποθετήσετε σε χώρους με ατμό που έρχεται σε άμεση επαφή με την οθόνη.
- Μην την τοποθετήσετε κοντά σε συσκευές παραγωγής θερμότητας ή υγραντήρες.
- Μην την τοποθετήσετε σε χώρους όπου θα είναι άμεσα εκτεθειμένη στο φως του ήλιου.
- Μην την τοποθετήσετε σε περιβάλλον όπου υπάρχει εύφλεκτο αέριο.
- Μην την τοποθετήσετε σε χώρους με διαβρωτικά αέρια (όπως διοξείδιο του θείου, υδρόθειο, διοξείδιο του αζώτου, χλώριο, αμμωνία και όζον).
- Μην την τοποθετήσετε σε χώρους με σκόνη, συστατικά που επιταχύνουν τη διάβρωση στην ατμόσφαιρα (όπως χλωριούχο νάτριο και θείο), αγώγιμα μέταλλα και ούτω καθεξής.

#### $\bigwedge$ **ΠΡΟΕΙΔΟΠΟΙΗΣΗ**

#### **Διατηρείτε τις πλαστικές σακούλες συσκευασίες μακριά από βρέφη και παιδιά.**

Οι πλαστικές σακούλες συσκευασίας μπορεί να προκαλέσουν ασφυξία.

### **ΠΡΟΕΙΔΟΠΟΙΗΣΗ**

**Χρησιμοποιήστε το καλώδιο ρεύματος που περιλαμβάνεται στη συσκευασία και συνδέστε τη μονάδα σε τυπική πρίζα ρεύματος στη χώρα σας.**

Βεβαιωθείτε ότι χρησιμοποιείται η ονομαστική τάση του καλωδίου ρεύματος. Αλλιώς υπάρχει κίνδυνος πρόκλησης πυρκαγιάς ή ηλεκτροπληξίας.

Τροφοδοσία: 100-240 Vac 50/60 Hz

### **ΠΡΟΕΙΔΟΠΟΙΗΣΗ**

**Για να αποσυνδέσετε το καλώδιο ρεύματος, κρατήστε σταθερά το βύσμα και τραβήξτε.**

Ενδεχόμενο τράβηγμα του καλωδίου μπορεί να προκαλέσει ζημιά στο καλώδιο και πυρκαγιά ή ηλεκτροπληξία.

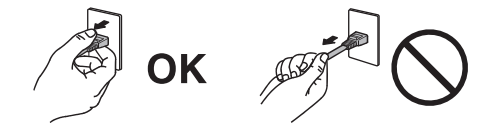

### **ΠΡΟΕΙΔΟΠΟΙΗΣΗ**

#### **Ο εξοπλισμός πρέπει να συνδέεται σε γειωμένη πρίζα.**

Διαφορετικά, μπορεί να προκληθεί πυρκαγιά ή ηλεκτροπληξία.

#### **Χρησιμοποιείτε τη σωστή τάση.**

- Η μονάδα είναι σχεδιασμένη για χρήση μόνο με συγκεκριμένη τάση. Η σύνδεση σε τάση διαφορετική από αυτήν που καθορίζονται στις παρούσες «Οδηγίες χρήσης» ενδέχεται να προκαλέσει πυρκαγιά, ηλεκτροπληξία ή ζημιά στον εξοπλισμό. Τροφοδοσία: 100-240 Vac 50/60 Hz
- Μην υπερφορτώνετε το κύκλωμα τροφοδοσίας, γιατί ενδέχεται να προκληθεί πυρκαγιά ή ηλεκτροπληξία.

### **ΠΡΟΕΙΔΟΠΟΙΗΣΗ**

#### **Χειρίζεστε προσεκτικά το καλώδιο ρεύματος.**

Μην αφήνετε πάνω του βαριά αντικείμενα, μην τραβάτε και μην δένετε το καλώδιο ρεύματος. Η χρήση καλωδίου ρεύματος που έχει υποστεί ζημιά ενδέχεται να προκαλέσει πυρκαγιά ή ηλεκτροπληξία.

### **ΠΡΟΕΙΔΟΠΟΙΗΣΗ**

**Ο χειριστής δεν πρέπει να αγγίξει τον ασθενή την ώρα που αγγίζει το προϊόν.** Το συγκεκριμένο προϊόν δεν έχει σχεδιαστεί για να το αγγίζουν οι ασθενείς.

### **ΠΡΟΕΙΔΟΠΟΙΗΣΗ**

**Μην αγγίξετε ποτέ το βύσμα και το καλώδιο ρεύματος αν αρχίσει να βγάζει σπινθήρες.**

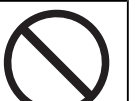

Τυχόν επαφή μπορεί να προκαλέσει ηλεκτροπληξία.

### **ΠΡΟΕΙΔΟΠΟΙΗΣΗ**

**Αν συνδέσετε βάση με βραχίονα, ανατρέξτε στο Εγχειρίδιο χρήσης της βάσης και εγκαταστήστε τη μονάδα με ασφάλεια.**

Διαφορετικά, η μονάδα μπορεί να αποσυνδεθεί και να προκαλέσει τραυματισμό ή/και ζημιά στον εξοπλισμό.

Πριν από την εγκατάσταση, βεβαιωθείτε ότι τα γραφεία, οι τοίχοι ή οποιεσδήποτε άλλες επιφάνειες εγκατάστασης διαθέτουν επαρκή μηχανική αντοχή.

Αν η μονάδα πέσει, αποσυνδέστε αμέσως την τροφοδοσία και συμβουλευτείτε τον τοπικό αντιπρόσωπο της EIZO. Μη συνεχίσετε να χρησιμοποιείτε μια μονάδα που έχει υποστεί ζημιά. Η χρήση μονάδας που έχει υποστεί ζημιά ενδέχεται να προκαλέσει πυρκαγιά ή ηλεκτροπληξία. Όταν επαναπροσαρμόσετε τη ρυθμιζόμενη βάση, χρησιμοποιήστε τις ίδιες βίδες και σφίξτε τες καλά.

#### **ΠΡΟΕΙΔΟΠΟΙΗΣΗ** 八

#### **Μην αγγίζετε με γυμνά χέρια μια οθόνη LCD που έχει υποστεί ζημιά.**

Αν κάποιο σημείο της επιδερμίδας σας έλθει σε άμεση επαφή με την οθόνη, πλυθείτε καλά.

Αν πέσει υγρός κρύσταλλος στα μάτια σας ή στο στόμα σας, πλυθείτε αμέσως με άφθονο νερό και πηγαίνετε αμέσως στον γιατρό. Διαφορετικά, μπορεί να προκληθεί τοξική αντίδραση.

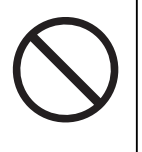

#### **Για εγκατάσταση σε ψηλά σημεία, ζητήστε τη βοήθεια ενός επαγγελματία.**

Κατά την εγκατάσταση της οθόνης σε κάποιο ψηλό σημείο, υπάρχει κίνδυνος πτώσης του προϊόντος ή εξαρτημάτων του και πρόκλησης τραυματισμού. Ζητήστε βοήθεια από εμάς ή από έναν επαγγελματία που ειδικεύεται στις κατασκευαστικές εργασίες κατά την εγκατάσταση της οθόνης, μεταξύ άλλων για την επιθεώρηση του προϊόντος για τυχόν ζημιές ή παραμορφώσεις τόσο πριν όσο και μετά την εγκατάσταση της οθόνης.

### **ΠΡΟΣΟΧΗ**

### **ΠΡΟΣΟΧΗ**

#### **Ελέγξτε τη λειτουργική κατάσταση της μονάδας προτού τη χρησιμοποιήσετε.**

Προχωρήστε στη χρήση της αφού βεβαιωθείτε ότι προβάλλεται εικόνα χωρίς προβλήματα. Κατά τη χρήση πολλαπλών μονάδων πρέπει πρώτα να βεβαιωθείτε ότι οι εικόνες προβάλλονται όπως πρέπει.

#### Л\ **ΠΡΟΣΟΧΗ**

#### **Στερεώστε γερά τα καλώδια που διαθέτουν διάταξη συγκράτησης.**

Αν δεν τα στερεώσετε καλά, ενδέχεται να αποσυνδεθούν και, κατά συνέπεια, να διακοπεί η απεικόνιση και οι εργασίες σας γενικώς.

#### $\bigwedge$ **ΠΡΟΣΟΧΗ**

#### **Αποσυνδέστε τα καλώδια και αφαιρέστε τα εξαρτήματα πριν από τη μετακίνηση της μονάδας.**

Διαφορετικά, τα καλώδια ή τα εξαρτήματα μπορεί να αποσυνδεθούν κατά τη μετακίνηση, προκαλώντας τραυματισμό.

### **ΠΡΟΣΟΧΗ**

#### **Μεταφέρετε ή τοποθετείτε τη μονάδα ακολουθώντας τις σωστές μεθόδους.**

- Όταν μετακινείτε το προϊόν, κρατάτε σταθερά το κάτω μέρος της οθόνης.
- Οι οθόνες μεγέθους 30 ιντσών και άνω είναι βαριές. Φροντίστε να αναλαμβάνουν τουλάχιστον δύο άτομα την αποσυσκευασία ή/και τη μεταφορά της οθόνης.
- Αν το μοντέλο της συσκευής σας διαθέτει λαβή στο πίσω μέρος της οθόνης, πιάστε και κρατήστε σταθερά το κάτω μέρος και τη λαβή της οθόνης.

Ενδεχόμενη πτώση της μονάδας μπορεί να προκαλέσει τραυματισμό ή ζημιά στον εξοπλισμό.

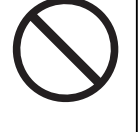

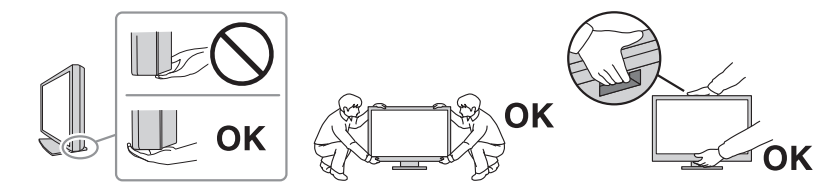

#### /N **ΠΡΟΣΟΧΗ**

#### **Προσέξτε να μην χτυπήσετε τα χέρια σας.**

Εάν ασκήσετε ξαφνικά δύναμη στην οθόνη για να ρυθμίσετε το ύψος ή τη γωνία της, τα χέρια σας μπορεί να χτυπηθούν και να τραυματιστούν.

### **ΠΡΟΣΟΧΗ**

#### **Μη φράζετε τις σχισμές αερισμού του περιβλήματος.**

- Μην τοποθετείτε αντικείμενα πάνω στις σχισμές αερισμού.
- Μην εγκαταστήσετε τη μονάδα σε σημείο χωρίς καλό εξαερισμό ή σε στενό χώρο.
- Μη χρησιμοποιείτε τη μονάδα όταν είναι πεσμένη ή αναποδογυρισμένη.

Το φράξιμο των σχισμών αερισμού εμποδίζει τη σωστή ροή του αέρα και ενδέχεται να προκαλέσει πυρκαγιά, ηλεκτροπληξία ή ζημιά στον εξοπλισμό.

#### **ΠΡΟΣΟΧΗ**

#### **Μην αγγίζετε το βύσμα ρεύματος με υγρά χέρια.**

Τυχόν επαφή μπορεί να προκαλέσει ηλεκτροπληξία.

b s

### **ΠΡΟΣΟΧΗ**

#### **Μην τοποθετείτε αντικείμενα γύρω από το βύσμα ρεύματος.**

Έτσι θα μπορέσετε να αποσυνδέσετε εύκολα το βύσμα ρεύματος σε περίπτωση προβλήματος για αποφυγή πυρκαγιάς ή ηλεκτροπληξίας.

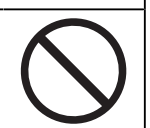

#### $\bigwedge$ **ΠΡΟΣΟΧΗ**

**Καθαρίζετε περιοδικά το χώρο γύρω από το βύσμα ρεύματος και τη σχισμή αερισμού της οθόνης.**

Ενδεχόμενη παρουσία σκόνης, νερού ή λαδιού πάνω σε αυτήν την περιοχή μπορεί να προκαλέσει πυρκαγιά.

#### $\bigwedge$ **ΠΡΟΣΟΧΗ**

#### **Αποσυνδέετε τη μονάδα από την πρίζα πριν την καθαρίσετε.**

Αν την καθαρίσετε ενώ είναι συνδεδεμένη στην πρίζα ρεύματος, μπορεί να προκληθεί ηλεκτροπληξία.

### **ΠΡΟΣΟΧΗ**

**Αν σκοπεύετε να μη χρησιμοποιήσετε τη μονάδα για μεγάλο χρονικό διάστημα, αποσυνδέστε το βύσμα ρεύματος από την πρίζα αφότου κλείσετε το διακόπτη ρεύματος, για λόγους ασφαλείας και εξοικονόμησης ενέργειας.**

### **ΠΡΟΣΟΧΗ**

**Η απόρριψη του συγκεκριμένου προϊόντος πρέπει να γίνεται σύμφωνα με τους νόμους της περιοχής ή της χώρας κατοικίας σας.**

#### $\bigwedge$ **ΠΡΟΣΟΧΗ**

**Για τους χρήστες στην περιοχή του ΕΟΧ και στην Ελβετία: Κάθε σοβαρό περιστατικό που προκύπτει σχετικά με τη συσκευή θα πρέπει να αναφέρεται στον Κατασκευαστή και στην Αρμόδια αρχή του Κράτους μέλους όπου βρίσκεται ο χρήστης ή/και ο ασθενής.**

# <span id="page-10-0"></span>**Προειδοποίηση σχετικά με αυτήν την οθόνη**

# <span id="page-10-1"></span>**Ενδείξεις χρήσης**

Το συγκεκριμένο προϊόν ενδείκνυται για κλινική ανασκόπηση. Η οθόνη δεν προορίζεται για μαστογραφία.

#### **Προσοχή**

- Το παρόν προϊόν θα πρέπει να ρυθμίζεται σε λειτουργία οριζόντιας προβολής όταν χρησιμοποιείται για τους σκοπούς που αναφέρονται πιο πάνω.
- Το προϊόν αυτό μπορεί να μην καλύπτεται από εγγύηση σε περίπτωση που χρησιμοποιηθεί με τρόπο διαφορετικό από αυτόν που περιγράφεται στο παρόν εγχειρίδιο.
- Οι προδιαγραφές που αναφέρονται στο παρόν εγχειρίδιο ισχύουν μόνο εφόσον χρησιμοποιούνται τα καλώδια ρεύματος που παρέχονται μαζί με το προϊόν και τα καλώδια σήματος που καθορίζονται από την EIZO.
- Χρησιμοποιείτε αποκλειστικά τα προϊόντα αξεσουάρ EIZO που καθορίζονται από την EIZO με το συγκεκριμένο προϊόν.

### <span id="page-10-2"></span>**Προφυλάξεις για τη χρήση**

- Αν αλλάξει η εικόνα της οθόνης μετά την απεικόνιση της ίδιας εικόνας για παρατεταμένο χρονικό διάστημα, ενδέχεται να παραμείνει ένα μετείκασμα (afterimage). Χρησιμοποιήστε τη λειτουργία προφύλαξης οθόνης ή τη λειτουργία εξοικονόμησης ενέργειας για να αποφύγετε την απεικόνιση της ίδιας εικόνας για παρατεταμένο χρονικό διάστημα. Ένα μετείκασμα ενδέχεται να εμφανιστεί ακόμα και έπειτα από σύντομο χρονικό διάστημα ανάλογα με την εικόνα που απεικονίζεται. Για να επιλύσετε ένα τέτοιο φαινόμενο, αλλάξτε την εικόνα ή διατηρήστε τη συσκευή απενεργοποιημένη για πολλές ώρες.
- Χρειάζονται περίπου 30 λεπτά για να σταθεροποιηθεί η προβολή της οθόνης. Περιμένετε τουλάχιστον 30 λεπτά μετά την ενεργοποίηση της οθόνης ή την επαναφορά της από τη λειτουργία εξοικονόμησης ενέργειας προτού πραγματοποιήσετε τυχόν ρυθμίσεις.
- Αν η οθόνη παραμείνει αναμμένη για μεγάλο χρονικό διάστημα, ενδέχεται να εμφανιστούν κηλίδες ή είδωλα. Για να μεγιστοποιηθεί η διάρκεια ζωής της οθόνης, σας συνιστούμε να σβήνετε ενίοτε την οθόνη.
- Ο οπίσθιος φωτισμός της οθόνης LCD έχει συγκεκριμένο χρόνο ζωής. Ανάλογα με τον τρόπο χρήσης, π.χ. χρήση για μεγάλα χρονικά διαστήματα, ο οπίσθιος φωτισμός ενδέχεται να φτάσει γρηγορότερα στο τέλος ζωής του και να χρειάζεται αντικατάσταση. Αν η οθόνη μαυρίσει ή αρχίσει να τρεμουλιάζει, επικοινωνήστε με τον τοπικό αντιπρόσωπο της EIZO.
- Η οθόνη μπορεί να έχει ελαττωματικά εικονοστοιχεία (pixel) ή μικρό αριθμό φωτεινών κουκκίδων. Αυτό οφείλεται στα χαρακτηριστικά της ίδιας της οθόνης LCD και δεν συνιστά δυσλειτουργία του προϊόντος.
- Μη χαράζετε και μην πιέζετε την οθόνη LCD με αιχμηρά αντικείμενα, επειδή έτσι μπορεί να προκληθεί ζημιά στην οθόνη LCD. Μην επιχειρήσετε να σκουπίσετε την οθόνη με χαρτί, επειδή μπορεί να τη χαράξετε.
- Ενδέχεται να προκύψει συμπύκνωση υδρατμών στην επιφάνεια ή το εσωτερικό αυτού του προϊόντος αν τοποθετηθεί σε χώρο με χαμηλή θερμοκρασία, αν η θερμοκρασία αυξηθεί απότομα ή αν μεταφερθεί από χώρο με χαμηλή θερμοκρασία σε χώρο με υψηλή θερμοκρασία. Μην ενεργοποιήσετε το προϊόν σε τέτοια περίπτωση. Περιμένετε να εξατμιστούν οι υδρατμοί, διαφορετικά μπορεί να προκληθεί ζημιά στο προϊόν.
- (Προφυλάξεις κατά τη χρήση της οθόνης αφής) Κατά τη λειτουργία αφής Να είστε προσεκτικοί με τα σημεία που ακολουθούν. Διαφορετικά, υπάρχει κίνδυνος να προκληθεί ζημιά στην οθόνη.
	- Προσέξτε να μην πιέσετε, να μη γρατζουνίσετε ή να μη χαράξετε την οθόνη.
	- Μην αγγίζετε την οθόνη με σκληρά αντικείμενα, π.χ. στιλό ή μεταλλικά είδη.

### <span id="page-11-0"></span>**Για μακρά χρήση της οθόνης**

#### <span id="page-11-1"></span>**Καθαρισμός**

- Συνιστάται περιοδικός καθαρισμός ώστε το προϊόν να συνεχίσει να μοιάζει καινούργιο και να παραταθεί η διάρκεια ζωής του.
- Οι λεκέδες στην επιφάνεια του προϊόντος αφαιρούνται εάν βρέξετε με λίγο νερό ένα μαλακό πανί ή εάν χρησιμοποιήσετε το ScreenCleaner της εταιρείας μας και σκουπίσετε απαλά.

#### **Προσοχή**

- Μην επιτρέπετε να έρθουν υγρά σε άμεση επαφή με την οθόνη. Σε περίπτωση που έρθουν, σκουπίστε αμέσως.
- Μην επιτρέπετε να εισέλθουν υγρά στα κενά ή μέσα στο προϊόν.
- Κατά τη χρήση χημικών ουσιών για τον καθαρισμό ή την απολύμανση, χημικές ουσίες όπως το οινόπνευμα και τα απολυμαντικά ενδέχεται να αλλοιώσουν τη γυαλάδα, να προκαλέσουν θάμπωμα ή ξεθώριασμα του προϊόντος, και, επίσης, να υποβαθμίσουν την ποιότητα της εικόνας. Μη χρησιμοποιείτε συχνά χημικές ουσίες.
- Μη χρησιμοποιήσετε ποτέ διαλυτικό μέσο, βενζίνη καθαρισμού, κερί ή διαβρωτικό καθαριστικό, καθώς μπορεί να προκαλέσουν ζημιά στο προϊόν.
- Για περισσότερες πληροφορίες σχετικά με τον καθαρισμό και την απολύμανση, ανατρέξτε στην ιστοσελίδα μας.

Πώς να ελέγξετε: Ανοίξτε τη σελίδα [www.eizoglobal.com](https://www.eizoglobal.com) και πληκτρολογήστε «disinfect» στο πλαίσιο αναζήτησης για αναζήτηση

#### <span id="page-12-0"></span>**Απολύμανση με χημικές ουσίες**

• Όταν απολυμαίνετε προϊόντα, συνιστούμε να χρησιμοποιείτε χημικές ουσίες που έχουν ελεγχθεί από εμάς (δείτε τον πίνακα παρακάτω). Σημειώστε ότι κατά τη χρήση αυτών των χημικών ουσιών δεν διασφαλίζεται το γεγονός ότι το προϊόν δεν θα καταστραφεί ή δεν θα υποστεί φθορά.

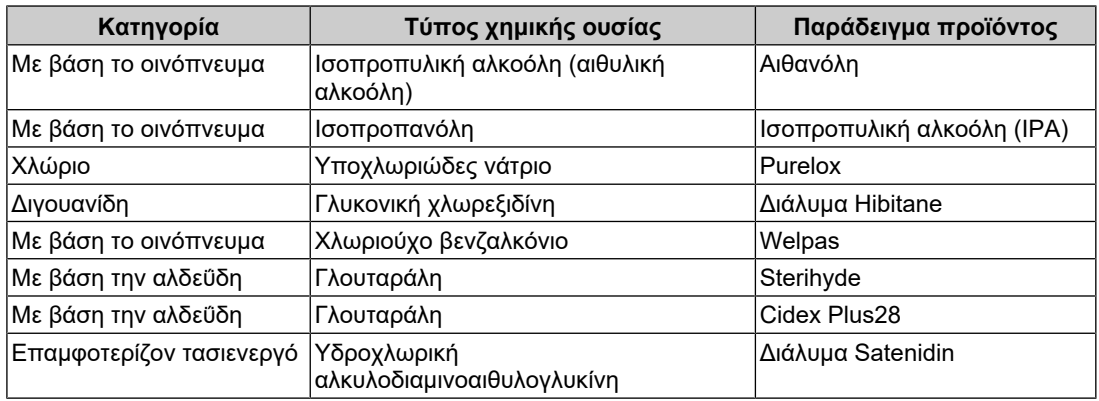

## <span id="page-12-1"></span>**Για άνετη χρήση της οθόνης**

- Αν η οθόνη είναι υπερβολικά σκοτεινή ή φωτεινή, ενδέχεται να προκαλέσει πρόβλημα στα μάτια σας. Φροντίστε να προσαρμόζετε τη φωτεινότητα της οθόνης ανάλογα με τις συνθήκες του περιβάλλοντος.
- Αν κοιτάτε την οθόνη για μεγάλο χρονικό διάστημα, κουράζονται τα μάτια σας. Φροντίστε να κάνετε διάλειμμα 10 λεπτών κάθε μία ώρα.
- Κοιτάξτε την οθόνη από κατάλληλη απόσταση και γωνία.

### <span id="page-12-2"></span>**Προειδοποιήσεις και ευθύνες για την ασφάλεια στον κυβερνοχώρο**

- Η ενημέρωση υλικολογισμικού θα πρέπει να πραγματοποιείται μέσω της EIZO Corporation ή του διανομέα της.
- Εάν η EIZO Corporation ή ο διανομέας της ζητήστε την ενημέρωση του υλικολογισμικού, ενημερώστε το αμέσως.

# *<u>ΠΕΡΙΕΧΟΜΕΝΑ</u>*

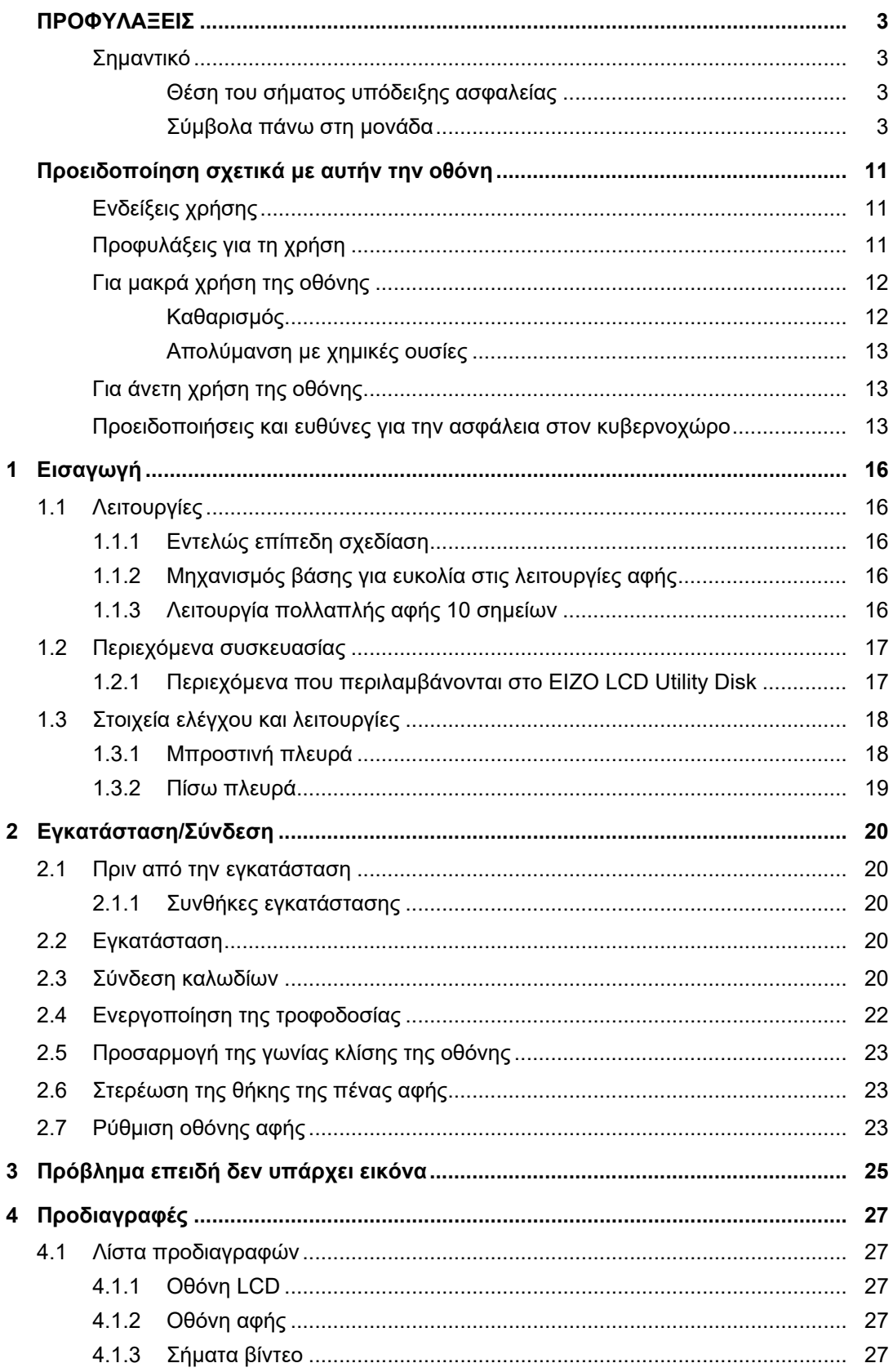

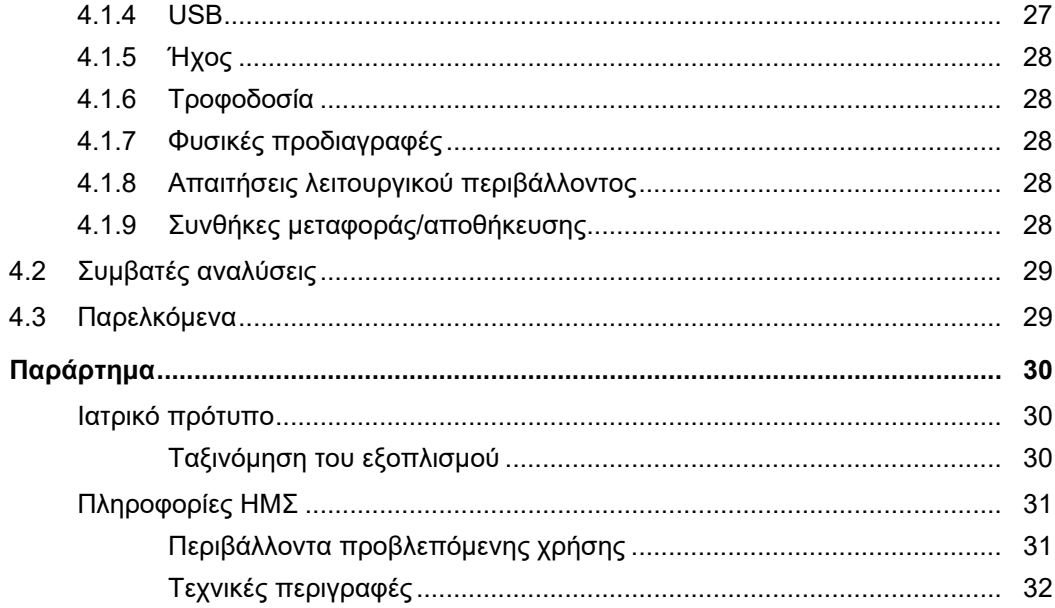

# <span id="page-15-0"></span>**1 Εισαγωγή**

Σας ευχαριστούμε που επιλέξατε μια έγχρωμη οθόνη LCD της EIZO.

### <span id="page-15-1"></span>**1.1 Λειτουργίες**

### **1.1.1 Εντελώς επίπεδη σχεδίαση**

<span id="page-15-2"></span>Στο τμήμα της στεφάνης συγκράτησης έχει υιοθετηθεί η εντελώς επίπεδη σχεδίαση. Μπορείτε να αγγίξετε με ασφάλεια κάθε άκρο της οθόνης.

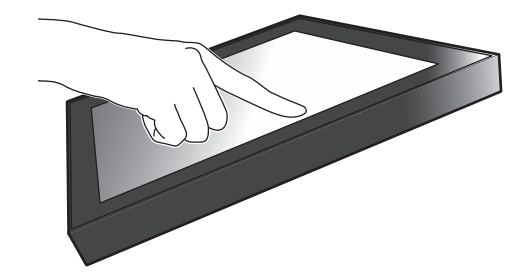

### **1.1.2 Μηχανισμός βάσης για ευκολία στις λειτουργίες αφής**

<span id="page-15-3"></span>Μπορείτε να προσαρμόσετε τη γωνία κλίσης αλλάζοντάς τη συνεχώς όσο θέλετε. Μπορείτε να αλλάξετε απρόσκοπτα τη θέση της οθόνης όπως σας βολεύει με βάση τις εκάστοτε ανάγκες σας, π.χ. για να εργαστείτε στο γραφείο ή για να εκτελέσετε εργασίες πολλαπλής αφής.

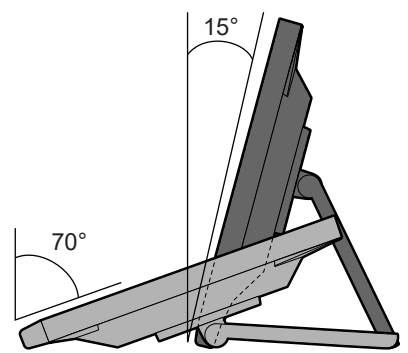

### **1.1.3 Λειτουργία πολλαπλής αφής 10 σημείων**

<span id="page-15-4"></span>Μπορείτε να χρησιμοποιήσετε τη λειτουργία πολλαπλής αφής για μεγέθυνση, σμίκρυνση και περιστροφή. Η οθόνη αφής ανταποκρίνεται κάθε φορά που την αγγίζετε απαλά με τα δάχτυλά σας οπότε σας δίνει τη δυνατότητα να εκτελείτε εργασίες μετακίνησης και μεταφοράς στοιχείων.

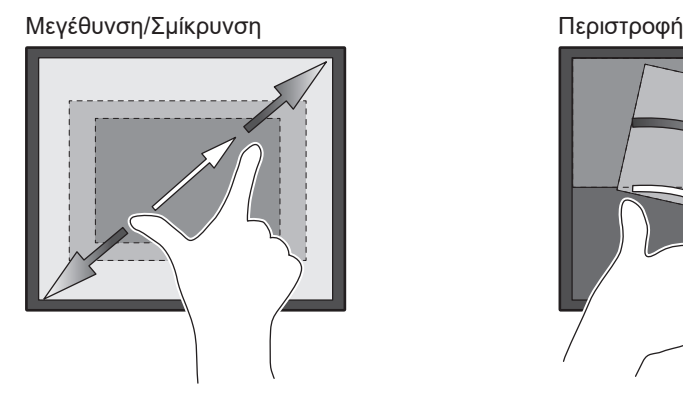

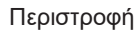

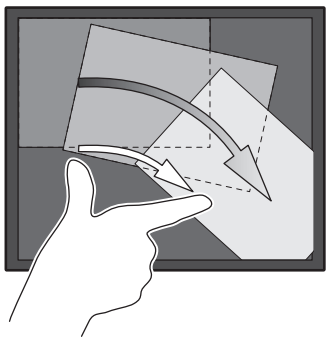

### **1.2 Περιεχόμενα συσκευασίας**

<span id="page-16-0"></span>Ελέγξτε αν στη συσκευασία περιλαμβάνονται όλα τα είδη που ακολουθούν. Αν λείπει ή είναι κατεστραμμένο κάποιο από τα είδη αυτά, επικοινωνήστε με τον αντιπρόσωπό σας ή με τον τοπικό σας αντιπρόσωπο της EIZO τον οποίο θα βρείτε στη συνημμένη λίστα.

#### **Σημείωση**

- Συνιστούμε να φυλάξετε το κιβώτιο και τα υλικά συσκευασίας, ώστε να μπορέσετε να τα χρησιμοποιήσετε όποτε χρειαστεί να μετακινήσετε ή να μεταφέρετε το συγκεκριμένο προϊόν.
- Οθόνη
- Καλώδιο τροφοδοσίας

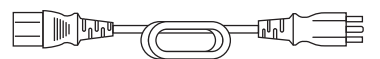

• Καλώδιο ψηφιακού σήματος (DisplayPort - DisplayPort): PP300 x 1

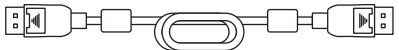

• Καλώδιο HDMI (HDMI-HDMI) HH300PR x 1

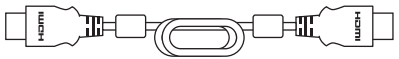

• Καλώδιο USB: UU300SS x 1

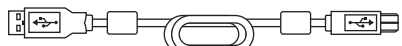

- EIZO LCD Utility Disk (CD-ROM)
- Οδηγίες χρήσης
- Πανί καθαρισμού x 1
- Πένα αφής x 1
- Θήκη πένας αφής x 1
- Βίδα στερέωσης θήκης πένας αφής x 1
- Κάλυμμα οπών βιδών x 2
- Δεματικό καλωδίου (τύπου ώθησης) x 1

### **1.2.1 Περιεχόμενα που περιλαμβάνονται στο EIZO LCD Utility Disk**

<span id="page-16-1"></span>Το CD-ROM περιέχει τα είδη που ακολουθούν. Για τις διαδικασίες εκκίνησης του λογισμικού ή αναφοράς στα αρχεία ανατρέξτε στο αρχείο «Readme.txt» που θα βρείτε στο δίσκο.

- Αρχείο Readme.txt
- Πρόγραμμα οδήγησης οθόνης αφής (DMT-DD)
- Λογισμικό προσαρμογής ευαισθησίας οθόνης αφής (TPOffset)
- Εγχειρίδια χρήσης
	- Οδηγίες χρήσης αυτής της οθόνης
	- Εγχειρίδιο εγκατάστασης οθόνης
	- Εγχειρίδιο χρήσης του προγράμματος οδήγησης της οθόνης αφής
	- Εγχειρίδιο χρήσης του λογισμικού προσαρμογής ευαισθησίας οθόνης αφής
- Εξωτερικές διαστάσεις

# <span id="page-17-0"></span>**1.3 Στοιχεία ελέγχου και λειτουργίες**

### **1.3.1 Μπροστινή πλευρά**

<span id="page-17-1"></span>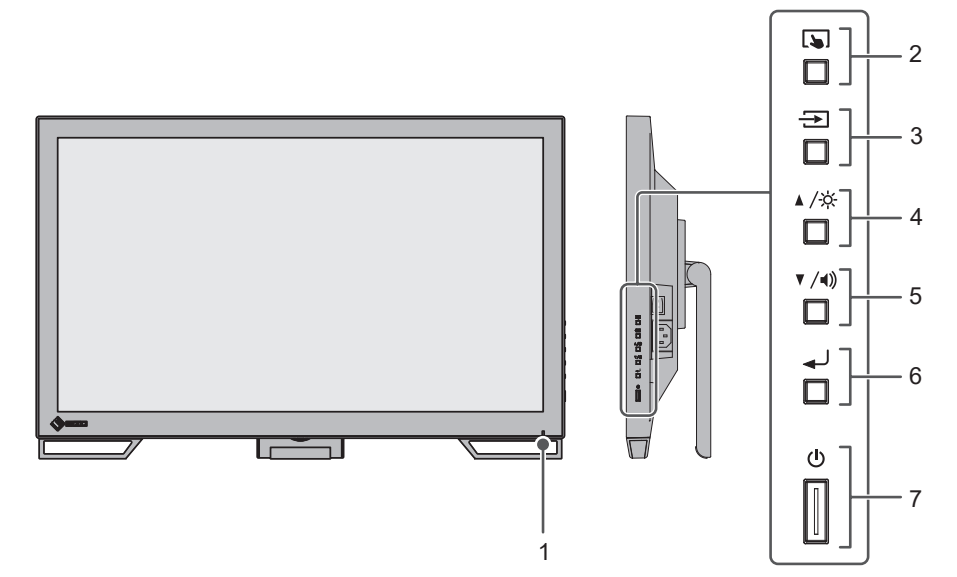

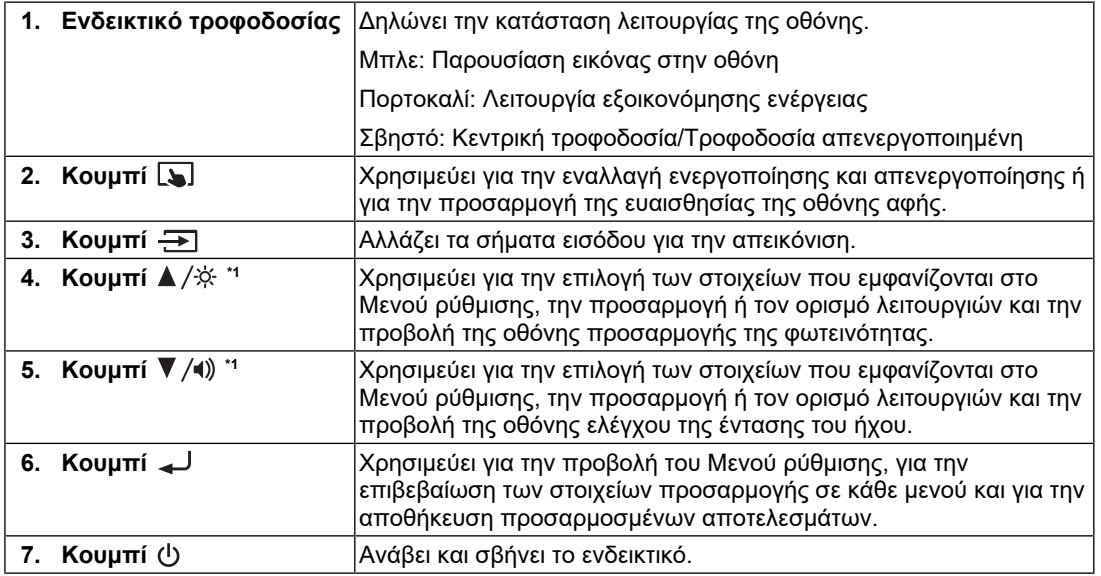

 $^{\ast}$ 1 Στο παρόν εγχειρίδιο χρήσης, το κουμπί  $\blacktriangle/\overset{\star}{\approx}$  μπορεί να εμφανίζεται ως  $\blacktriangle$  και το κουμπί μπορεί να εμφανίζεται ως ▼.

### **1.3.2 Πίσω πλευρά**

<span id="page-18-0"></span>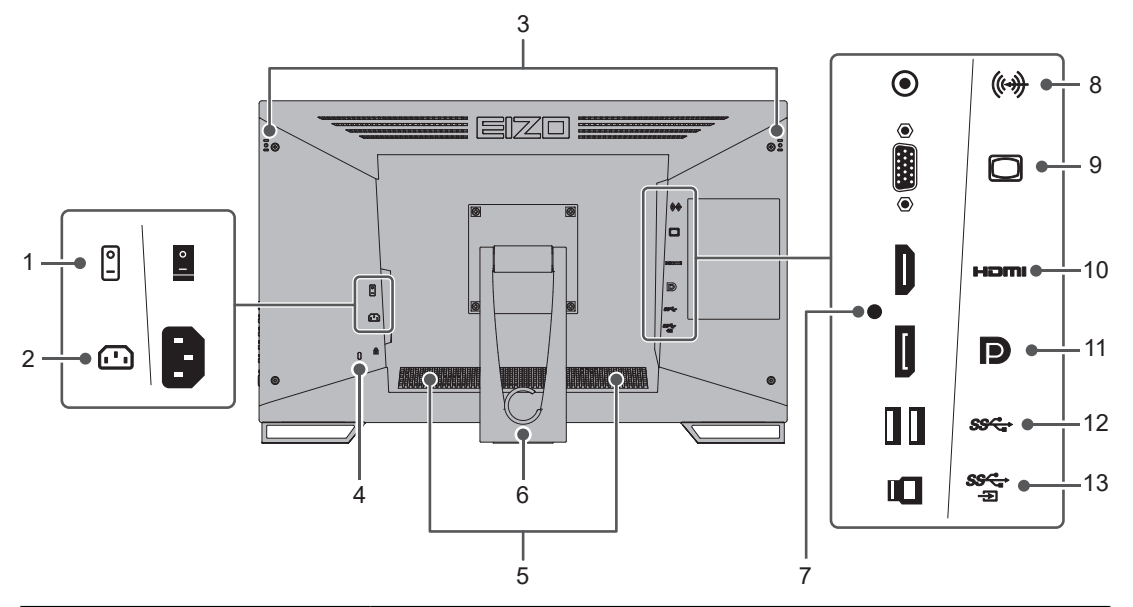

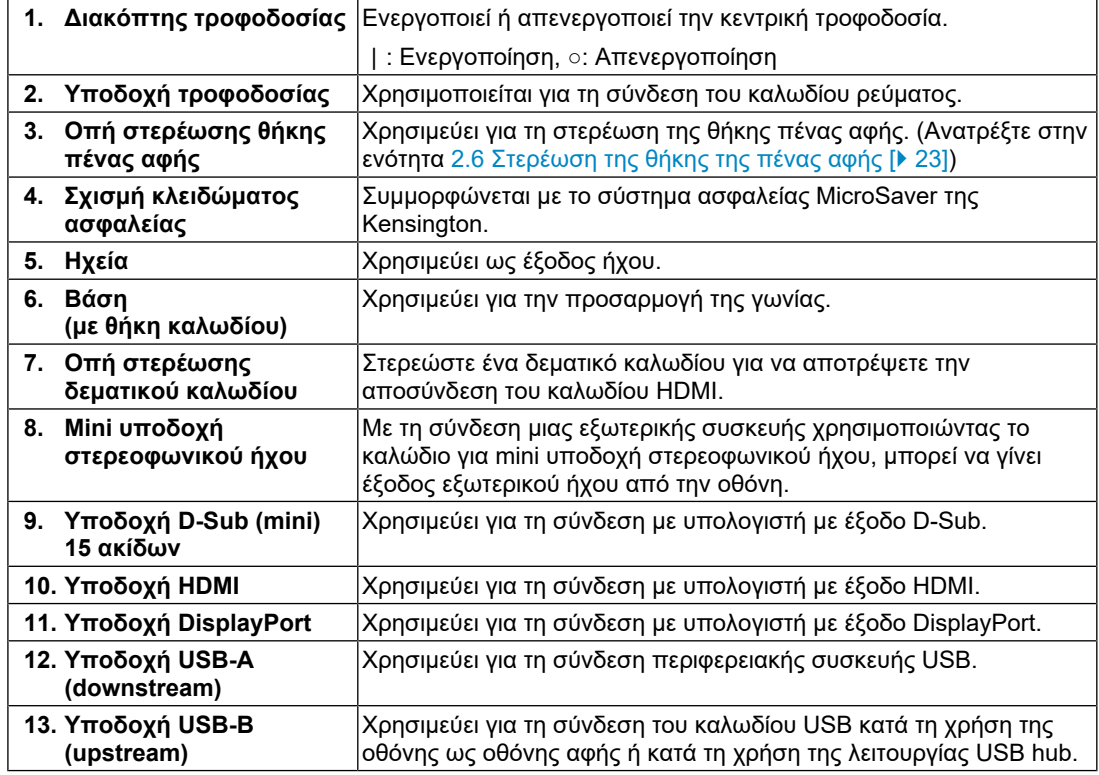

# <span id="page-19-0"></span>**2 Εγκατάσταση/Σύνδεση**

### **2.1 Πριν από την εγκατάσταση**

<span id="page-19-1"></span>Διαβάστε προσεκτικά την ενότητα [ΠΡΟΦΥΛΑΞΕΙΣ \[](#page-2-0)[}](#page-2-0) [3\]](#page-2-0) και φροντίστε να ακολουθείτε πάντα τις οδηγίες.

Αν τοποθετήσετε το συγκεκριμένο προϊόν επάνω σε λακαρισμένο γραφείο, ενδέχεται να κολλήσει η μπογιά στο κάτω μέρος της βάσης λόγω της σύνθεσης του καουτσούκ. Ελέγξτε την επιφάνεια του γραφείου πριν από τη χρήση.

#### **2.1.1 Συνθήκες εγκατάστασης**

<span id="page-19-2"></span>Κατά την τοποθέτηση της οθόνης σε ράφι, βεβαιωθείτε ότι υπάρχει αρκετός χώρος γύρω από τα πλαϊνά μέρη, το πίσω και το πάνω μέρος της οθόνης.

#### **Προσοχή**

• Τοποθετήστε την οθόνη σε τέτοιο σημείο, έτσι ώστε να μην ανακλάται φως πάνω στην οθόνη.

### **2.2 Εγκατάσταση**

<span id="page-19-3"></span>Τοποθετήστε ένα μαλακό πανί ή παρόμοιο υλικό επάνω σε σταθερό τραπέζι και ανοίξτε τη βάση τόσο ώστε να ακουστεί το χαρακτηριστικό κλικ.

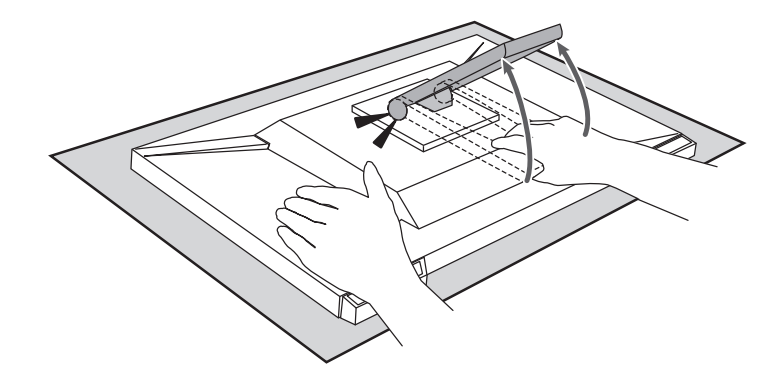

#### **Προσοχή**

• Μη χρησιμοποιήσετε την οθόνη ενώ βρίσκεται στη συσκευασία της. Η βάση είναι κλειστή μέσα στη συσκευασία του προϊόντος. Αν χρησιμοποιήσετε το προϊόν με τη βάση κλειστή, υπάρχει κίνδυνος πτώσης της οθόνης.

### **2.3 Σύνδεση καλωδίων**

#### <span id="page-19-4"></span>**Προσοχή**

- Βεβαιωθείτε ότι η οθόνη, ο υπολογιστής και τα περιφερειακά δεν λειτουργούν πριν από τη σύνδεση.
- Κατά την αντικατάσταση της ήδη υπάρχουσας οθόνης σας με το συγκεκριμένο προϊόν, ανατρέξτε στην ενότητα [4.2 Συμβατές αναλύσεις \[](#page-28-0)[}](#page-28-0) [29\],](#page-28-0) για να αλλάξετε τις ρυθμίσεις του υπολογιστή για την ανάλυση και την κάθετη συχνότητα σάρωσης και να χρησιμοποιήσετε αυτές που είναι διαθέσιμες για τη συγκεκριμένη οθόνη προτού συνδέσετε τον υπολογιστή.

1. Συνδέστε τα καλώδια σήματος.

Ελέγξτε τα σχήματα των υποδοχών και συνδέστε τα καλώδια. Κατά τη σύνδεση ενός καλωδίου HDMI, στερεώστε το με το παρεχόμενο δεματικό καλωδίου. Κατά τη σύνδεση ενός καλωδίου D-Sub mini 15 ακίδων, σφίξτε τους συνδετήρες για να στερεώσετε την υποδοχή.

Συνδέετε το καλώδιο USB όποτε χρησιμοποιείτε την οθόνη ως οθόνη αφής. Αν το συνδέσετε, θα ενεργοποιηθεί και η λειτουργία USB hub.

Το καλώδιο για mini υποδοχή στερεοφωνικού ήχου χρησιμοποιείται όταν θέλετε να λαμβάνετε ήχο από τα ηχεία της οθόνης και έχει χρησιμοποιηθεί για σύνδεση το καλώδιο D-Sub mini 15 ακίδων.

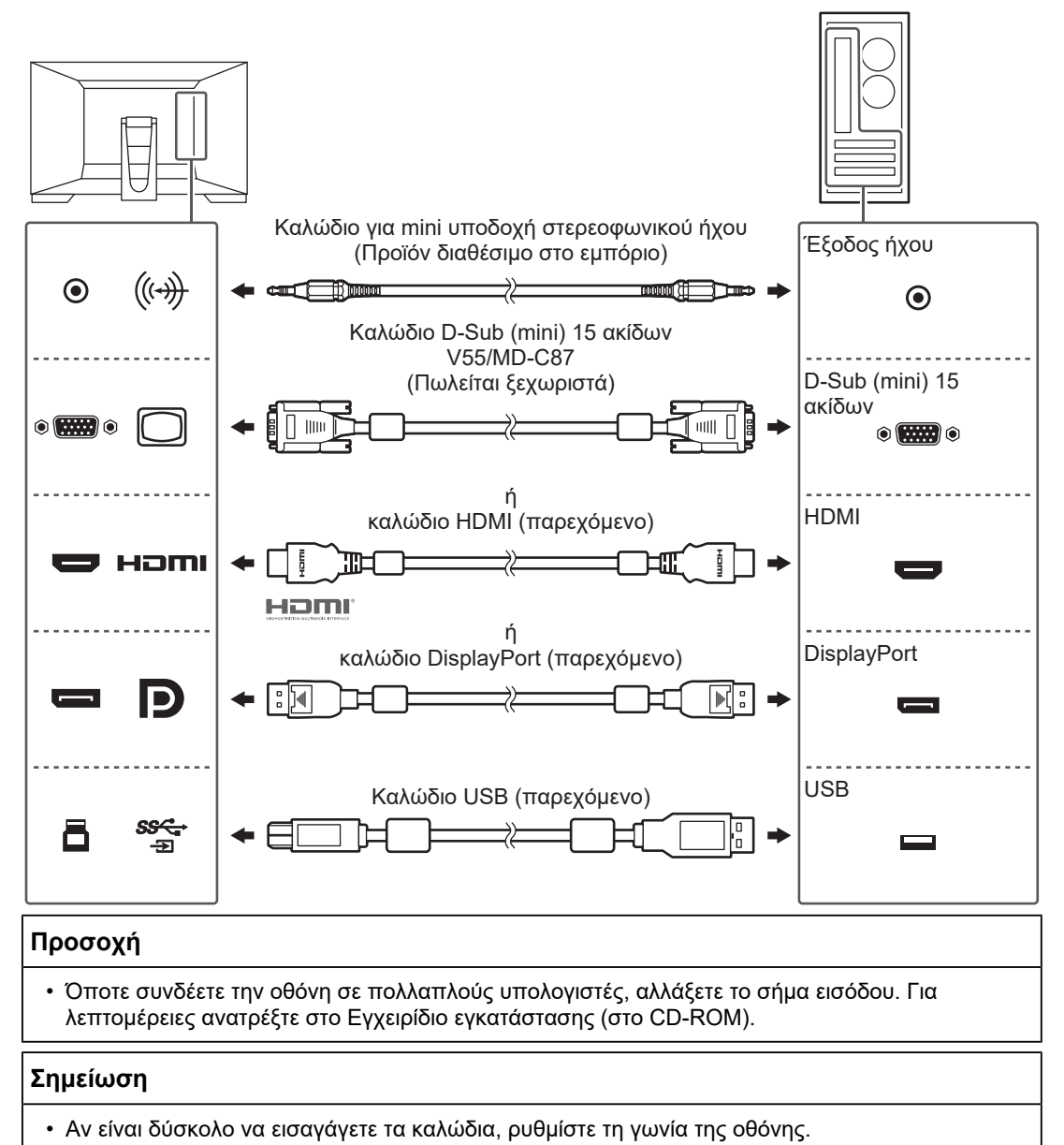

2. Συνδέστε το καλώδιο ρεύματος σε πρίζα ρεύματος και την υποδοχή ρεύματος στην οθόνη.

Περάστε το καλώδιο ρεύματος μέσα στην οθόνη ως το τέρμα.

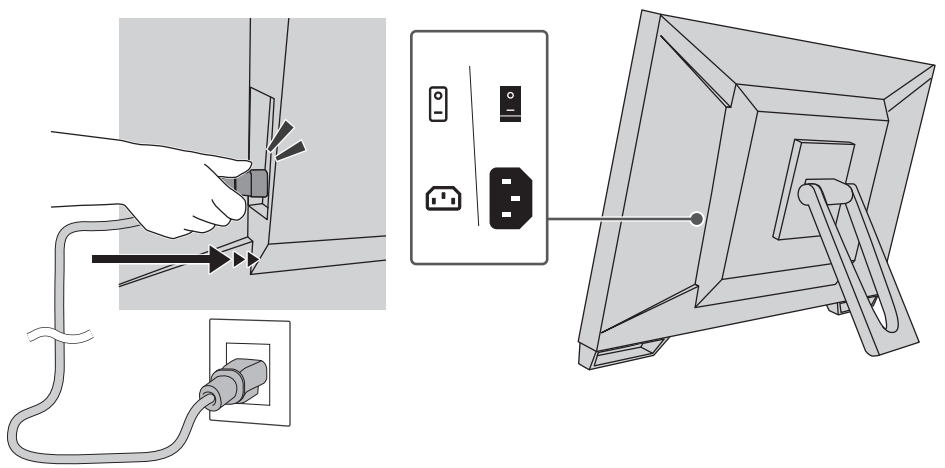

### **2.4 Ενεργοποίηση της τροφοδοσίας**

- <span id="page-21-0"></span>1. Ελέγξτε αν ο κύριος διακόπτης τροφοδοσίας είναι ενεργοποιημένος.
- 2. Πατήστε το κουμπί (!) για να ενεργοποιήσετε την παροχή ρεύματος στην οθόνη. Το ενδεικτικό του διακόπτη τροφοδοσίας της οθόνης ανάβει με μπλε χρώμα. Εάν το ενδεικτικό δεν ανάβει, ανατρέξτε στην ενότητα [3 Πρόβλημα επειδή δεν υπάρχει](#page-24-0) [εικόνα \[](#page-24-0)[}](#page-24-0) [25\]](#page-24-0).
- 3. Ενεργοποιήστε τον υπολογιστή. Εμφανίζεται η εικόνα της οθόνης. Αν δεν εμφανιστεί εικόνα, ανατρέξτε στην ενότητα [3 Πρόβλημα επειδή δεν υπάρχει](#page-24-0) [εικόνα \[](#page-24-0)[}](#page-24-0) [25\]](#page-24-0) για πρόσθετη ενημέρωση.

#### **Προσοχή**

- Ανάλογα με τις ρυθμίσεις του υπολογιστή, η οθόνη ενδέχεται να μην εμφανίζεται σωστά ή να μην είναι στην κατάλληλη κλίμακα. Ελέγξτε τις ρυθμίσεις για τον υπολογιστή εάν απαιτείται.
- Για μέγιστη εξοικονόμηση ενέργειας, συνιστάται να σβήνετε την οθόνη από το κουμπί τροφοδοσίας. Όταν δεν χρησιμοποιείτε την οθόνη, μπορείτε να διακόψετε την παροχή ρεύματος από το ηλεκτρικό δίκτυο ή να αποσυνδέσετε το βύσμα ρεύματος ώστε να διακοπεί εντελώς η τροφοδοσία.

#### **Σημείωση**

- Για να μεγιστοποιήσετε τη διάρκεια ζωής της οθόνης αποφεύγοντας την υποβάθμιση της φωτεινότητάς της και να μειώσετε την κατανάλωση ισχύος, μπορείτε να κάνετε τα εξής:
	- Φροντίστε να χρησιμοποιείτε τη λειτουργία εξοικονόμησης ενέργειας του υπολογιστή ή της οθόνης.
	- Φροντίστε να απενεργοποιείτε την οθόνη μετά τη χρήση της.

### **2.5 Προσαρμογή της γωνίας κλίσης της οθόνης**

<span id="page-22-0"></span>Κρατήστε την αριστερή και τη δεξιά πλευρά της οθόνης και με τα δύο χέρια και προσαρμόστε την κλίση της οθόνης στην καταλληλότερη θέση εργασίας.

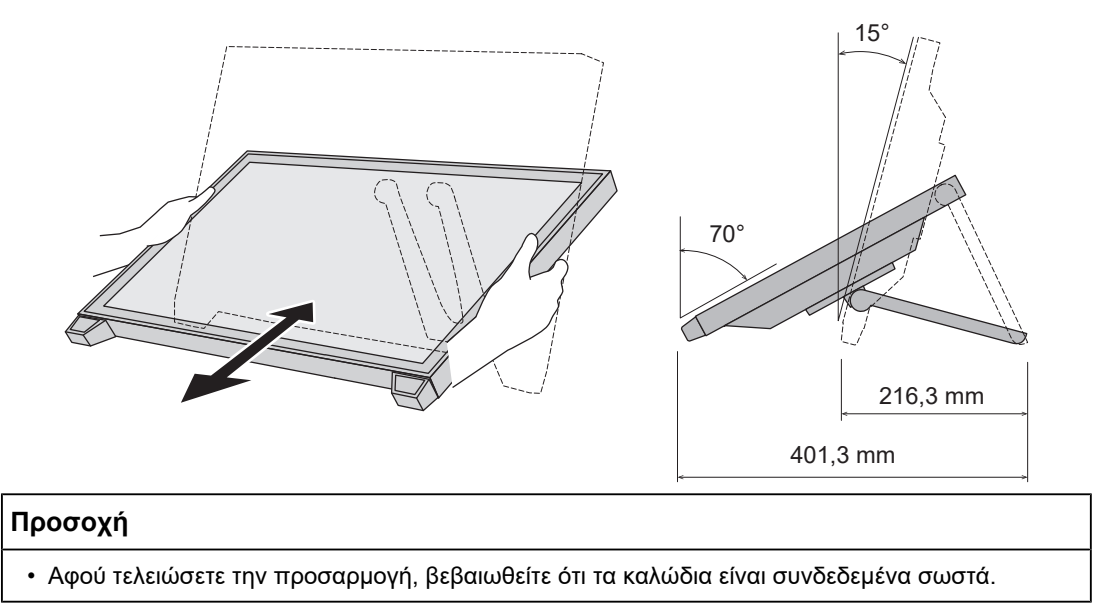

### **2.6 Στερέωση της θήκης της πένας αφής**

<span id="page-22-1"></span>Στερεώστε τη θήκη της πένας αφής είτε στην δεξιά είτε στην αριστερή αντίστοιχη οπή στην πίσω πλευρά της οθόνης. Για να στερεώσετε τη θήκη της πένας αφής χρησιμοποιήστε τη βίδα στερέωσής της.

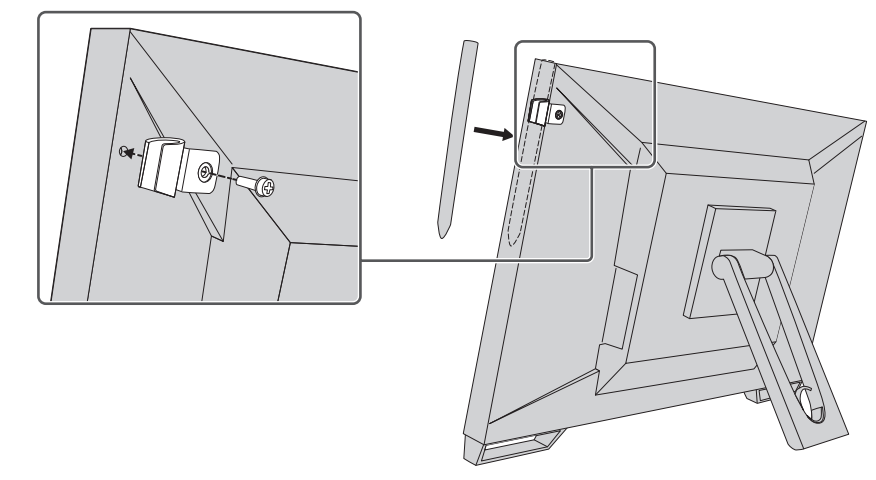

### **2.7 Ρύθμιση οθόνης αφής**

<span id="page-22-2"></span>Συνδέστε το καλώδιο USB και, στη συνέχεια, αφού ολοκληρωθεί η εγκατάσταση, εκτελέστε το λογισμικό TPOffset για προσαρμογή της ευαισθησίας.

Το TPOffset περιλαμβάνεται στον δίσκο EIZO LCD Utility Disk (CD-ROM).

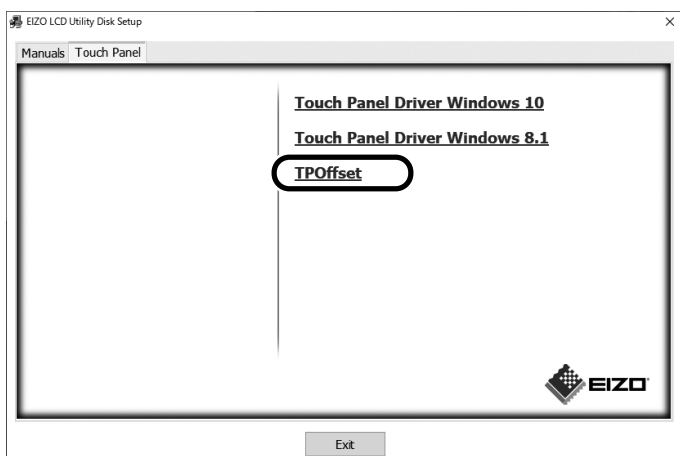

#### **Σημείωση**

- Μπορείτε επίσης να προχωρήσετε στη λήψη του TPOffset από τον ιστότοπο της EIZO. ([www.eizoglobal.com\)](https://www.eizoglobal.com)
- Αν χρειαστεί, εκτελέστε το TPOffset στις ακόλουθες περιπτώσεις:
	- Έχουν γίνει σημαντικές αλλαγές στο περιβάλλον λειτουργίας
	- Πιστεύετε ότι κάποιο λειτουργικό χαρακτηριστικό έχει αλλάξει
	- Παρατηρείτε κάποιο πρόβλημα στη λειτουργία αφής, π.χ. απώλεια ευθυγράμμισης του δρομέα ή αναπήδηση του δρομέα

# <span id="page-24-0"></span>**3 Πρόβλημα επειδή δεν υπάρχει εικόνα**

### **Το ενδεικτικό του διακόπτη τροφοδοσίας δεν ανάβει.**

- Ελέγξτε αν το καλώδιο ρεύματος είναι συνδεδεμένο όπως πρέπει.
- Ανοίξτε τον διακόπτη τροφοδοσίας.
- Πατήστε το κουμπί  $\bigcirc$ .
- Απενεργοποιήστε την κεντρική τροφοδοσία και, στη συνέχεια, ενεργοποιήστε την ξανά μετά από λίγα λεπτά.

### **Το ενδεικτικό του διακόπτη τροφοδοσίας ανάβει: Μπλε**

• Αυξήστε την τιμή στις επιλογές «Brightness», «Contrast» ή «Gain» στο Μενού ρύθμισης. Για λεπτομέρειες ανατρέξτε στο Εγχειρίδιο εγκατάστασης (στο CD-ROM).

### **Το ενδεικτικό του διακόπτη τροφοδοσίας ανάβει: Πορτοκαλί**

- Αλλάξτε το σήμα εισόδου χρησιμοποιώντας το κουμπί ...
- Ορίστε τη ρύθμιση στην επιλογή «On» για τη λειτουργία «Compatibility Mode» στο μενού «Administrator Settings». Για λεπτομέρειες ανατρέξτε στο Εγχειρίδιο εγκατάστασης (στο CD-ROM).
- Μετακινήστε το ποντίκι ή πατήστε οποιοδήποτε πλήκτρο του πληκτρολογίου.
- Αγγίξτε την οθόνη αφής.
- Ελέγξτε αν ο υπολογιστής έχει ενεργοποιηθεί.
- Απενεργοποιήστε την κεντρική τροφοδοσία και στη συνέχεια ενεργοποιήστε την ξανά.

### **Το ενδεικτικό του διακόπτη τροφοδοσίας αναβοσβήνει: Πορτοκαλί**

- Αυτό το σύμπτωμα μπορεί να παρουσιαστεί όταν ο υπολογιστής είναι συνδεδεμένος στην υποδοχή DisplayPort. Χρησιμοποιήστε ένα προτεινόμενο καλώδιο σήματος για τη σύνδεση. Απενεργοποιήστε και ενεργοποιήστε την οθόνη.
- Ελέγξτε τη σύνδεση και την κατάσταση των περιφερειακών συσκευών USB που είναι συνδεδεμένες στην οθόνη.

### **Εμφανίζεται στο μήνυμα «No Signal» στην οθόνη.**

Παράδειγμα:

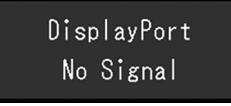

- Επειδή ορισμένοι υπολογιστές δεν επιτρέπουν την έξοδο του σήματος αμέσως μετά την ενεργοποίησή τους, ενδέχεται να εμφανιστεί το μήνυμα που φαίνεται παραπάνω.
- Ελέγξτε αν ο υπολογιστής έχει ενεργοποιηθεί.
- Ελέγξτε αν το καλώδιο σήματος είναι συνδεδεμένο σωστά. Συνδέστε τα καλώδια σήματος στις υποδοχές του αντίστοιχου σήματος εισόδου.
- Αλλάξτε το σήμα εισόδου χρησιμοποιώντας το κουμπί .
- Απενεργοποιήστε την κεντρική τροφοδοσία και στη συνέχεια ενεργοποιήστε την ξανά.

• Δοκιμάστε να ρυθμίσετε την επιλογή «Auto Input Detection» στο μενού «Administrator Settings» στην επιλογή «Off» και να αλλάξετε το σήμα εισόδου με μη αυτόματο τρόπο. Για λεπτομέρειες ανατρέξτε στο Εγχειρίδιο εγκατάστασης (στο CD-ROM).

### **Εμφανίζεται στο μήνυμα «Signal Error» στην οθόνη.**

Παράδειγμα:

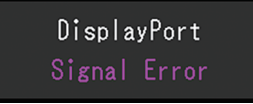

- Ελέγξτε αν ο υπολογιστής είναι ρυθμισμένος για να ανταποκρίνεται στις απαιτήσεις ανάλυσης και συχνότητας κατακόρυφης σάρωσης της οθόνης (ανατρέξτε στην ενότητα [4.2 Συμβατές αναλύσεις \[](#page-28-0)[}](#page-28-0) [29\]](#page-28-0)).
- Επανεκκινήστε τον υπολογιστή.
- Επιλέξτε μια κατάλληλη ρύθμιση χρησιμοποιώντας το βοηθητικό πρόγραμμα της κάρτας γραφικών. Για λεπτομέρειες ανατρέξτε στο Εγχειρίδιο χρήστη της κάρτας γραφικών.

# <span id="page-26-0"></span>**4 Προδιαγραφές**

### <span id="page-26-1"></span>**4.1 Λίστα προδιαγραφών**

### **4.1.1 Οθόνη LCD**

<span id="page-26-2"></span>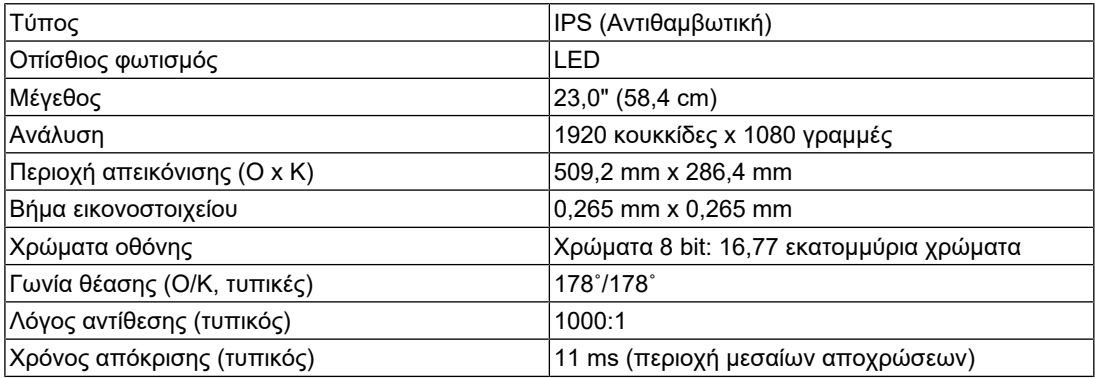

#### **4.1.2 Οθόνη αφής**

<span id="page-26-3"></span>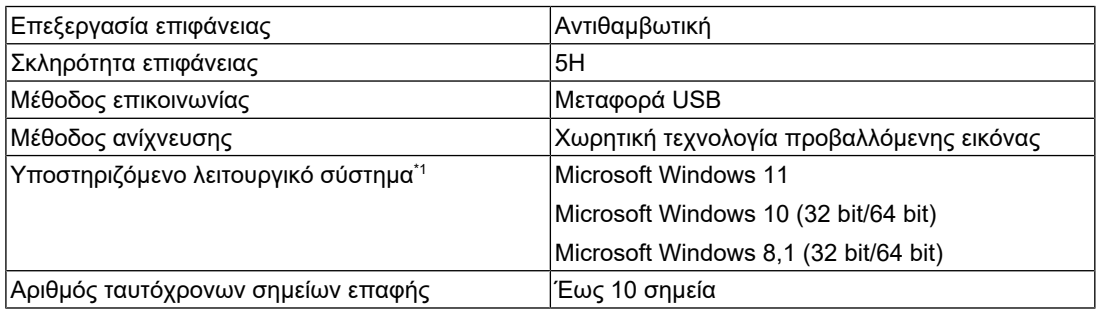

\*1 Η υποστήριξη EIZO θα λήξει όταν λήξει η υποστήριξη του προμηθευτή λειτουργικού συστήματος.

### **4.1.3 Σήματα βίντεο**

<span id="page-26-4"></span>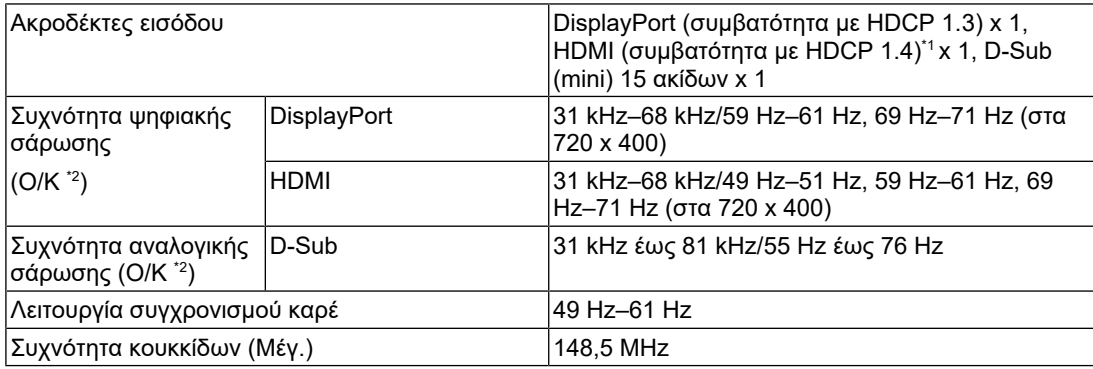

\*1 Δεν υποστηρίζεται το HDMI CEC (ή ο αμοιβαίος έλεγχος).

\*2 Η κάθετη συχνότητα σάρωσης που υποστηρίζεται διαφέρει ανάλογα με την ανάλυση. Για περισσότερες πληροφορίες ανατρέξτε στην ενότητα [4.2 Συμβατές αναλύσεις \[](#page-28-0)[}](#page-28-0) [29\]](#page-28-0).

#### **4.1.4 USB**

<span id="page-26-5"></span>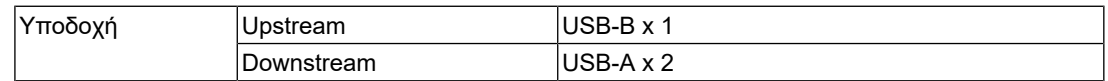

#### 4 | Προδιαγραφές

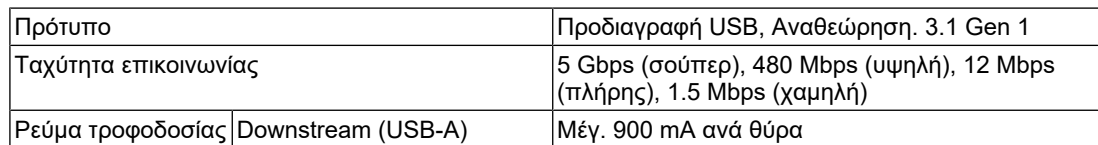

#### **4.1.5 Ήχος**

<span id="page-27-0"></span>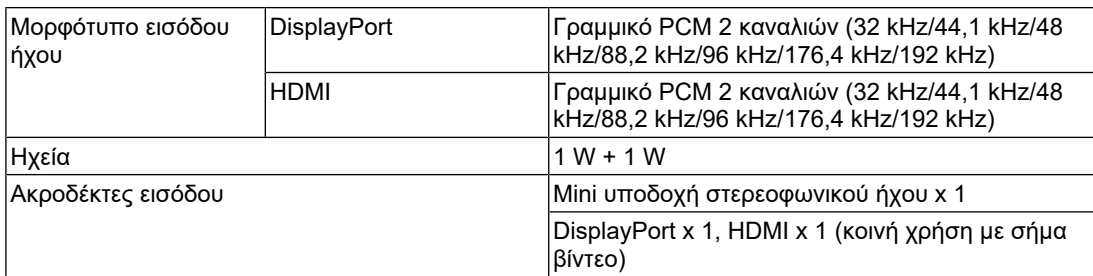

#### **4.1.6 Τροφοδοσία**

<span id="page-27-1"></span>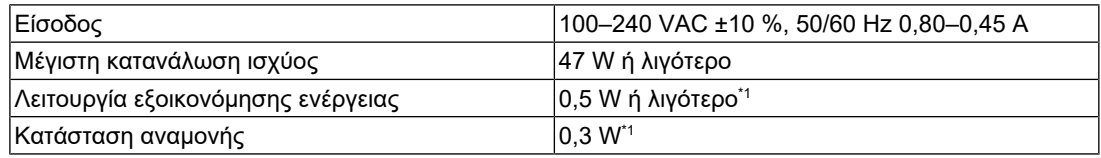

\*1 Η υποδοχή USB upstream δεν είναι συνδεδεμένη, στις «Administrator Settings» η λειτουργία «Compatibility Mode» είναι «Off», δεν υπάρχει συνδεδεμένο εξωτερικό φορτίο, ενώ διατηρούνται οι προεπιλεγμένες ρυθμίσεις

#### **4.1.7 Φυσικές προδιαγραφές**

<span id="page-27-2"></span>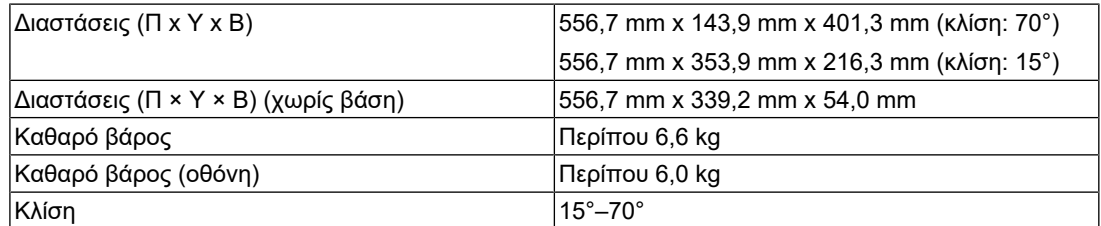

#### **4.1.8 Απαιτήσεις λειτουργικού περιβάλλοντος**

<span id="page-27-3"></span>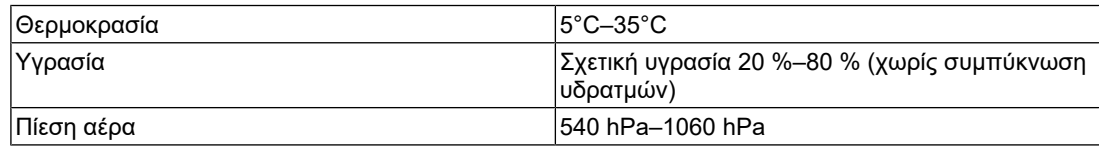

### **4.1.9 Συνθήκες μεταφοράς/αποθήκευσης**

<span id="page-27-4"></span>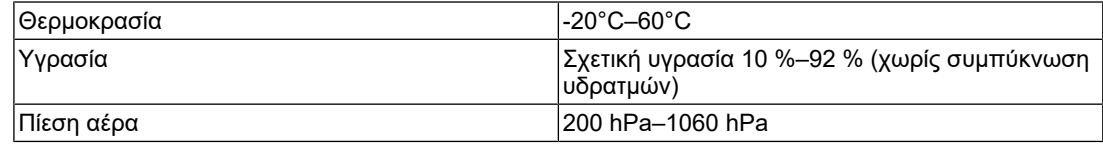

# **4.2 Συμβατές αναλύσεις**

<span id="page-28-0"></span>Η οθόνη υποστηρίζει τις παρακάτω αναλύσεις:

✓: Υποστηρίζεται, -: Δεν υποστηρίζεται

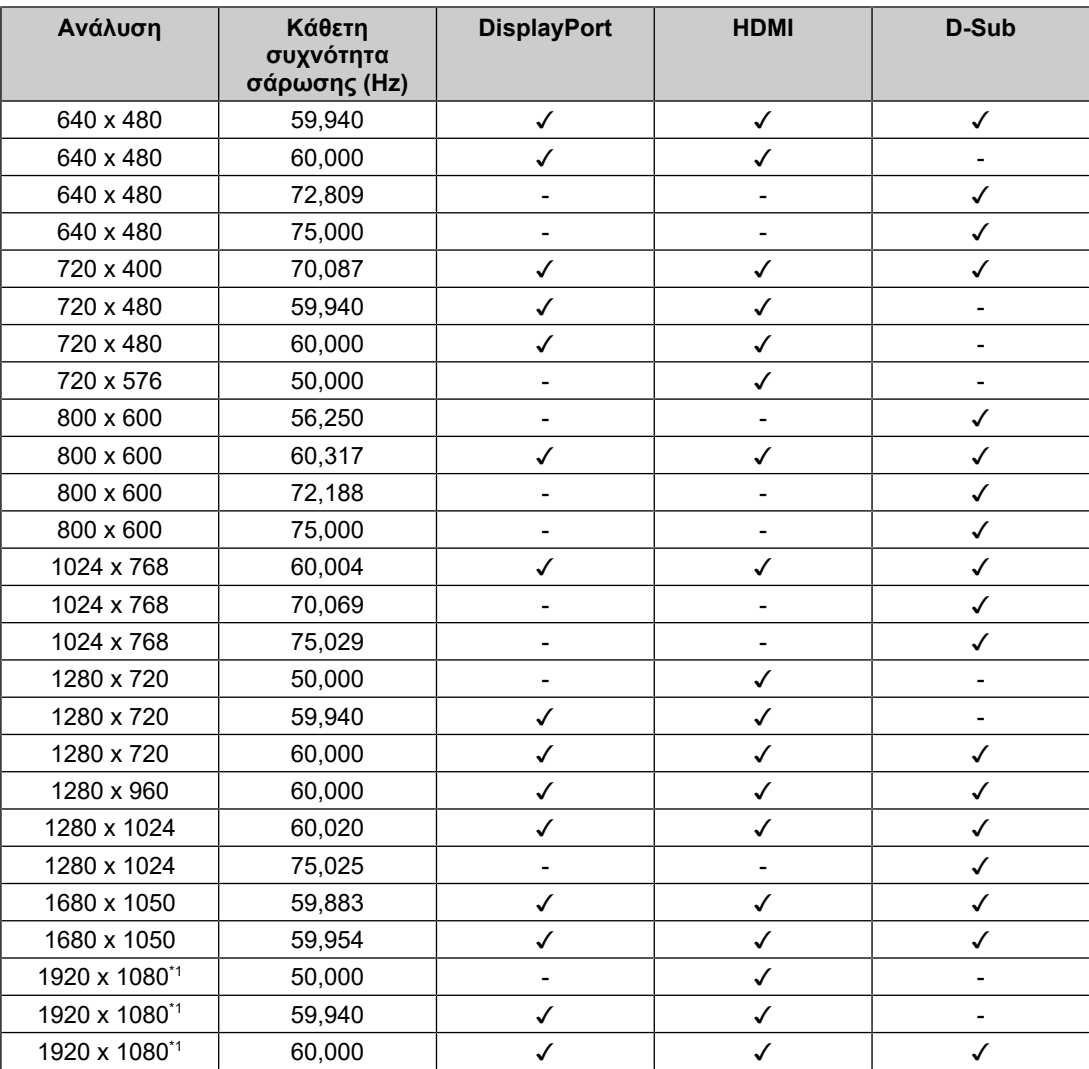

\*1 Συνιστώμενη ανάλυση

#### **Σημείωση**

• Υποστηρίζεται μόνο η προοδευτική μορφή σάρωσης.

### **4.3 Παρελκόμενα**

<span id="page-28-1"></span>Για τις πιο πρόσφατα επικαιροποιημένες πληροφορίες όσον αφορά τα προαιρετικά παρελκόμενα και για πληροφορίες όσον αφορά την πιο πρόσφατη συμβατή κάρτα γραφικών, ανατρέξτε στην ιστοσελίδα μας.

([www.eizoglobal.com](https://www.eizoglobal.com))

# <span id="page-29-0"></span>**Παράρτημα**

### <span id="page-29-1"></span>**Ιατρικό πρότυπο**

- Θα πρέπει να διασφαλίζεται ότι το τελικό σύστημα συμμορφώνεται με τις απαιτήσεις του IEC60601-1.
- Ο ηλεκτρικός εξοπλισμός μπορεί να δημιουργεί ηλεκτρομαγνητικά κύματα που μπορεί να επηρεάσουν, να προκαλέσουν δυσλειτουργία στην οθόνη ή να επιβάλλουν περιορισμούς στη λειτουργία της. Εγκαταστήστε τον εξοπλισμό σε ελεγχόμενο περιβάλλον, όπου τέτοια φαινόμενα μπορούν να αποφευχθούν.

#### <span id="page-29-2"></span>**Ταξινόμηση του εξοπλισμού**

- Τύπος προστασίας από ηλεκτροπληξία: Κλάση I
- Κλάση ΗΜΣ: IEC60601-1-2 Ομάδα 1 Κλάση B
- Ταξινόμηση ιατρικής συσκευής (ΕΕ): Κλάση I
- Τρόπος λειτουργίας: Συνεχής

### <span id="page-30-0"></span>**Πληροφορίες ΗΜΣ**

Η σειρά RadiForce έχει τη δυνατότητα να προβάλλει ιατρικές εικόνες με σωστό τρόπο.

### <span id="page-30-1"></span>**Περιβάλλοντα προβλεπόμενης χρήσης**

Τα προϊόντα της σειράς RadiForce προορίζονται για χρήση στα ακόλουθα περιβάλλοντα

• Επαγγελματικές εγκαταστάσεις υγειονομικής περίθαλψης, όπως κλινικές και νοσοκομεία

Για τη χρήση των προϊόντων της σειράς RadiForce δεν ενδείκνυνται τα εξής περιβάλλοντα:

- Οικιακά περιβάλλοντα υγειονομικής περίθαλψης
- Κοντά σε χειρουργικό εξοπλισμό υψηλών συχνοτήτων, π.χ. ηλεκτροχειρουργικά μαχαίρια
- Κοντά σε εξοπλισμό θεραπείας με βραχέα κύματα
- Αίθουσα με θωράκιση έναντι ραδιοσυχνοτήτων στα συστήματα ιατρικού εξοπλισμού για μαγνητικές τομογραφίες (MRI)
- Ειδικά περιβάλλοντα θωρακισμένων τοποθεσιών
- Προϊόντα εγκατεστημένα σε οχήματα, συμπεριλαμβανομένων των ασθενοφόρων
- Άλλα ειδικά περιβάλλοντα

### **ΠΡΟΕΙΔΟΠΟΙΗΣΗ**

• Για τα προϊόντα της σειράς RadiForce απαιτούνται ειδικές προφυλάξεις όσον αφορά την ηλεκτρομαγνητική συμβατότητα και χρειάζεται να γίνει εγκατάσταση ειδικού εξοπλισμού. Είναι απαραίτητο να διαβάσετε με προσοχή την ενότητα «Πληροφορίες για την ηλεκτρομαγνητική συμβατότητα (EMC)» και την ενότητα «ΠΡΟΦΥΛΑΞΕΙΣ» στο παρόν έγγραφο και να τηρήσετε πιστά τις οδηγίες που ακολουθούν κατά την εγκατάσταση και τη λειτουργία του προϊόντος.

### **ΠΡΟΕΙΔΟΠΟΙΗΣΗ**

• Δεν πρέπει να χρησιμοποιείτε τα προϊόντα της σειράς RadiForce δίπλα σε άλλο εξοπλισμό ούτε να τα στοιβάζετε επάνω σε άλλο εξοπλισμό. Αν χρειαστεί να το κάνετε, πρέπει να παρακολουθήσετε τον εξοπλισμό ή το σύστημα για να εξακριβώσετε αν λειτουργεί κανονικά με τη διάρθρωση στην οποία θα χρησιμοποιηθεί.

### **ΠΡΟΕΙΔΟΠΟΙΗΣΗ**

• Όποτε χρησιμοποιείτε φορητό εξοπλισμό επικοινωνιών με χρήση ραδιοσυχνοτήτων, φροντίστε να απέχει τουλάχιστον 30 εκατοστά (12 ίντσες) από κάθε εξάρτημα της σειράς RadiForce, συμπεριλαμβανομένων των καλωδίων. Αλλιώς, υπάρχει κίνδυνος να υποβαθμιστούν οι επιδόσεις του εξοπλισμού.

### **ΠΡΟΕΙΔΟΠΟΙΗΣΗ**

• Κάθε άτομο που συνδέει πρόσθετο εξοπλισμό στο εξάρτημα εισόδου σήματος ή στα εξαρτήματα εξόδου σήματος, κατά τη διαμόρφωση ενός ιατρικού συστήματος, αναλαμβάνει την ευθύνη να διασφαλίζει ότι το σύστημα συμμορφώνεται με τις απαιτήσεις του προτύπου IEC60601-1-2.

### **ΠΡΟΕΙΔΟΠΟΙΗΣΗ**

• Μην αγγίζετε τις υποδοχές εισόδου/εξόδου σήματος όταν χρησιμοποιείτε τη σειρά RadiForce. Σε διαφορετική περίπτωση ενδέχεται να επηρεαστεί η προβαλλόμενη εικόνα.

• Πρέπει να χρησιμοποιήσετε οπωσδήποτε τα καλώδια που είναι προσαρτημένα στο προϊόν ή τα καλώδια που συνιστώνται από την EIZO.

Αν χρησιμοποιήσετε διαφορετικά καλώδια από αυτά που συνιστώνται από την EIZO για τον συγκεκριμένο εξοπλισμό, υπάρχει κίνδυνος να αυξηθεί η πιθανότητα δημιουργίας ηλεκτρομαγνητικών παρεμβολών ή να μειωθεί η ηλεκτρομαγνητική ατρωσία του εξοπλισμού, οπότε δεν θα λειτουργεί όπως πρέπει.

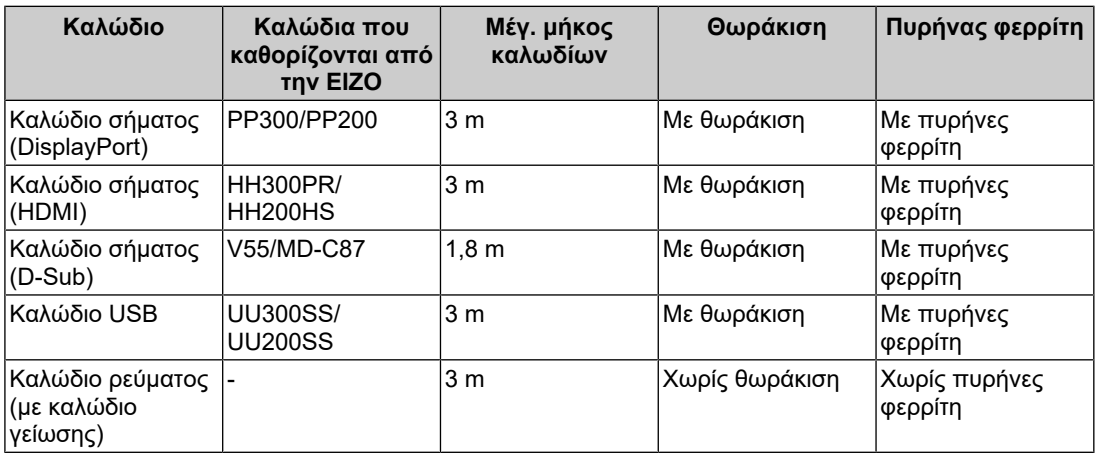

#### <span id="page-31-0"></span>**Τεχνικές περιγραφές**

#### **Ηλεκτρομαγνητικές εκπομπές**

Τα προϊόντα της σειράς RadiForce προορίζονται για χρήση στα ηλεκτρομαγνητικά περιβάλλοντα που καθορίζονται παρακάτω.

Ο πελάτης ή ο χρήστης των προϊόντων της σειράς RadiForce οφείλει να διασφαλίσει ότι χρησιμοποιούνται σε περιβάλλον αυτού του είδους.

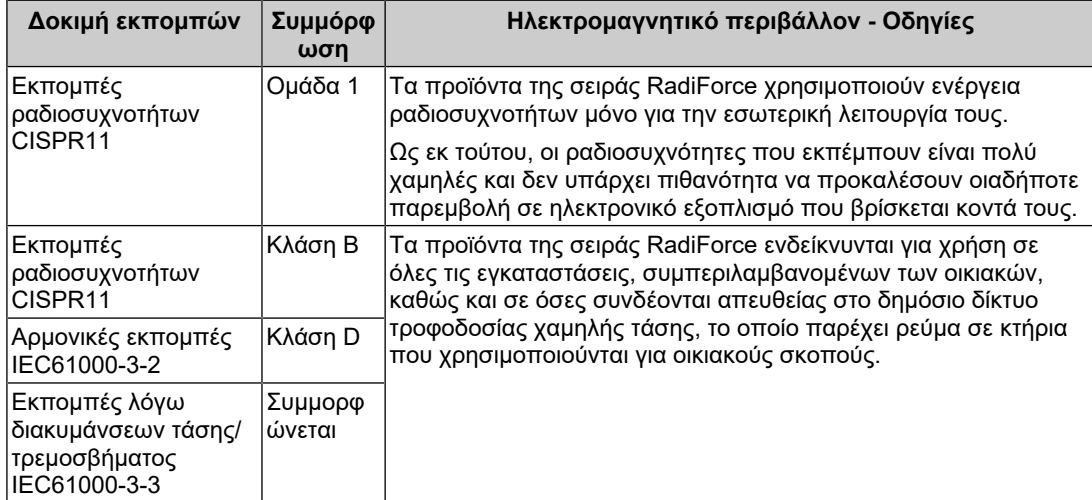

#### **Ηλεκτρομαγνητική ατρωσία**

Τα προϊόντα της σειράς RadiForce έχουν υποβληθεί σε δοκιμές ως προς τα παρακάτω επίπεδα συμμόρφωσης (C) σύμφωνα με τις απαιτήσεις δοκιμών (T) για περιβάλλοντα επαγγελματικών εγκαταστάσεων υγειονομικής περίθαλψης που καθορίζονται στο πρότυπο IEC60601-1-2.

Ο πελάτης ή ο χρήστης των προϊόντων της σειράς RadiForce οφείλει να διασφαλίσει ότι χρησιμοποιούνται σε περιβάλλον αυτού του είδους.

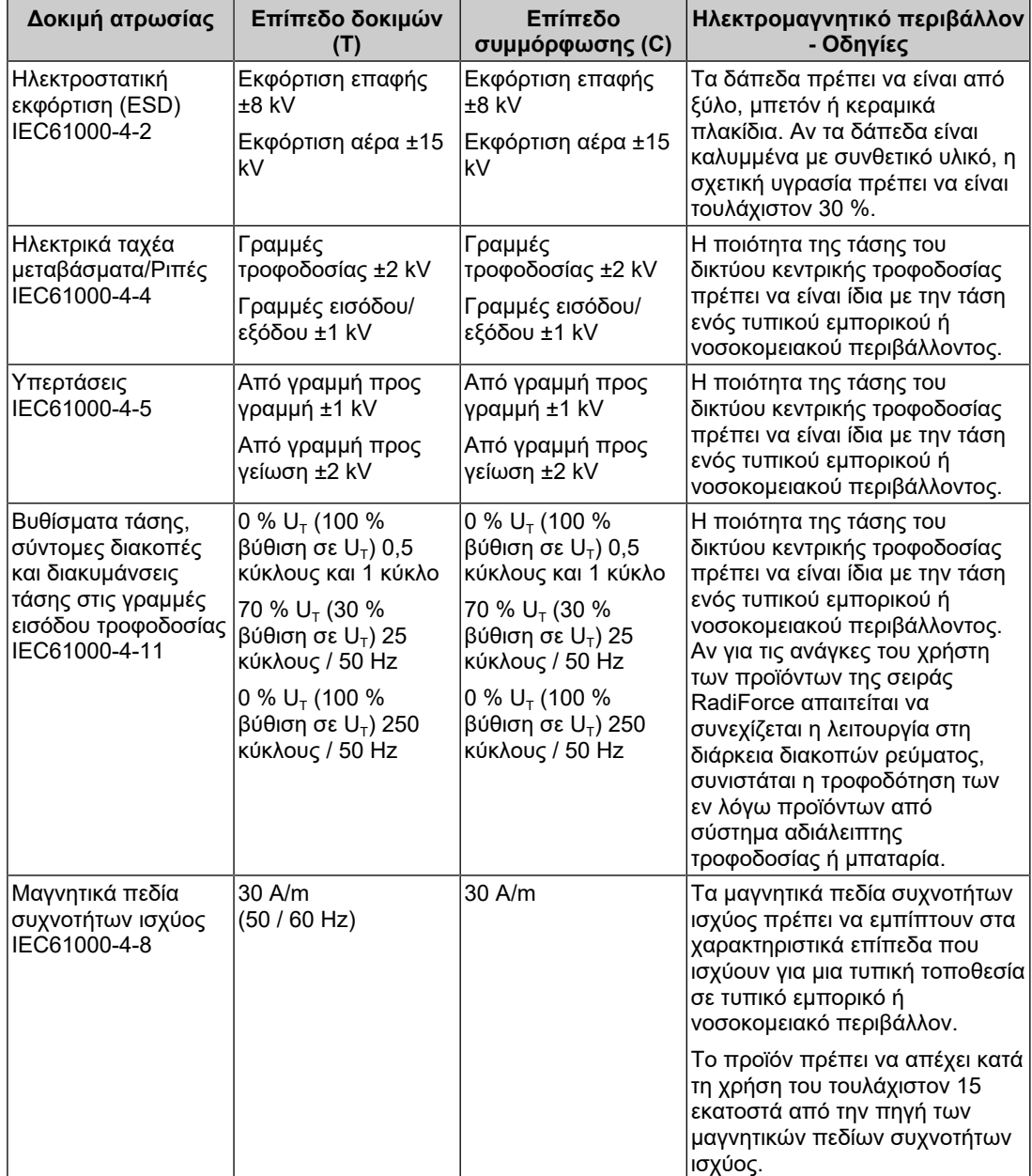

#### Παράρτημα

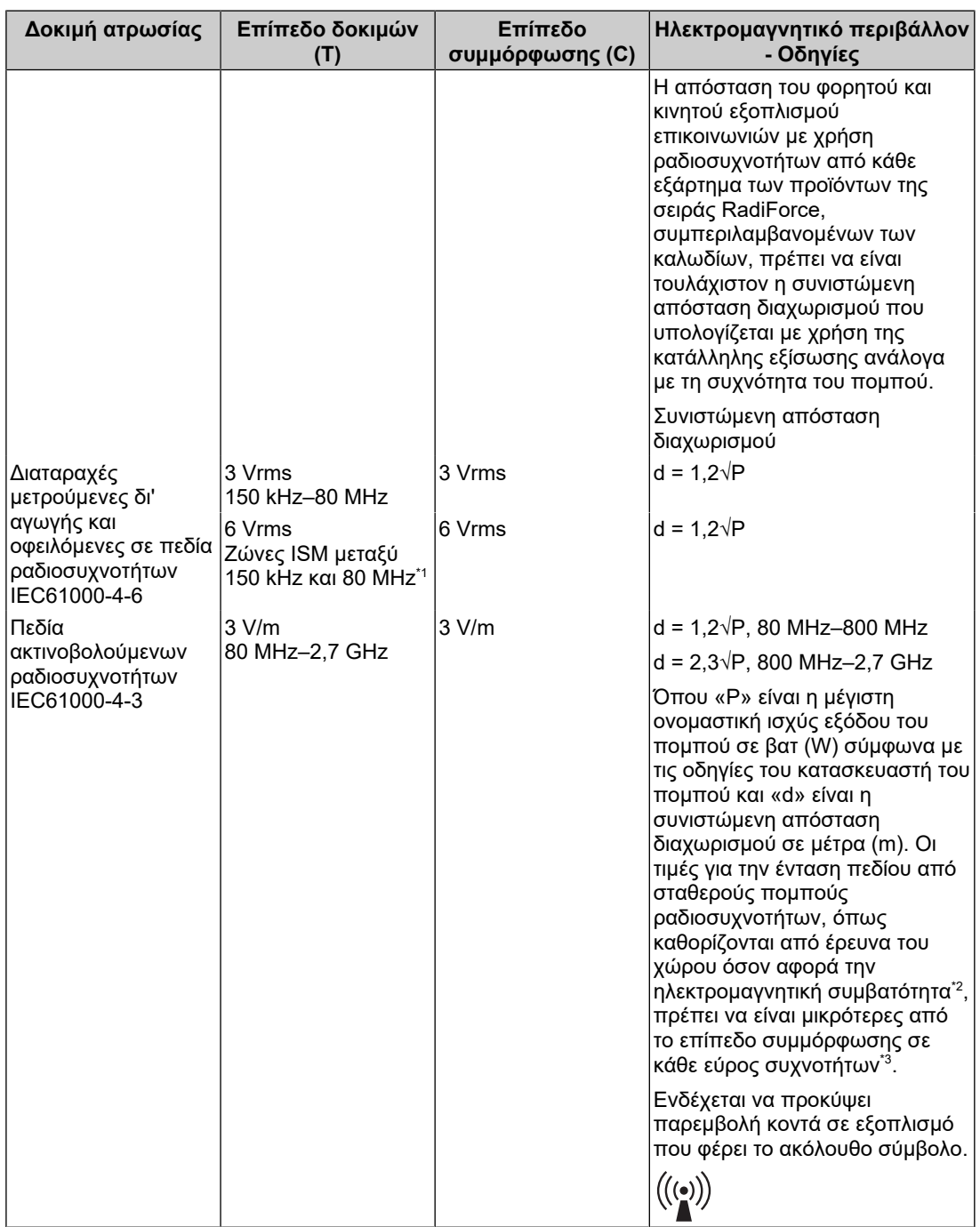

#### **Σημείωση**

- U<sub>τ</sub> είναι η τάση του εναλλασσόμενου ρεύματος (AC) του ηλεκτρικού δικτύου πριν από την εφαρμογή του επιπέδου της δοκιμής.
- Στα 80 MHz και στα 800 MHz ισχύει το υψηλότερο εύρος συχνοτήτων.
- Αυτές οι κατευθυντήριες οδηγίες για διαταραχές μετρούμενες δι' αγωγής και οφειλόμενες σε πεδία ραδιοσυχνοτήτων ή σε πεδία ακτινοβολούμενων ραδιοσυχνοτήτων ενδέχεται να μην ισχύουν σε όλες τις περιπτώσεις. Η διάδοση ηλεκτρομαγνητικών κυμάτων επηρεάζεται από την απορρόφηση και την ανάκλαση από κτήρια, αντικείμενα και άτομα.
- \*1 Οι ζώνες ISM (βιομηχανικών, επιστημονικών και ιατρικών εφαρμογών) μεταξύ 150 kHz και 80 MHz είναι 6,765 MHz έως 6,795 MHz, 13,553 MHz έως 13,567 MHz, 26,957 MHz έως 27,283 MHz, και 40,66 MHz έως 40,70 MHz.
- \*2 Οι τιμές για την ένταση πεδίου από σταθερούς πομπούς, π.χ. σταθμούς βάσης για τηλέφωνα ραδιοεπικοινωνίας (κινητά/ασύρματα) και επίγειες φορητές συσκευές, ερασιτεχνικές ραδιοφωνικές εκπομπές, ραδιοφωνικές εκπομπές στα AM και στα FM και τηλεοπτικές εκπομπές, δεν μπορούν να προβλεφθούν θεωρητικά με ακρίβεια. Για την αξιολόγηση του ηλεκτρομαγνητικού περιβάλλοντος που οφείλεται σε σταθερούς πομπούς ραδιοσυχνοτήτων, θα πρέπει να εξεταστεί το ενδεχόμενο διεξαγωγής μιας έρευνας του χώρου όσον αφορά την ηλεκτρομαγνητική συμβατότητα. Αν η ένταση του πεδίου που μετριέται στο χώρο όπου χρησιμοποιείται η σειρά προϊόντων RadiForce υπερβαίνει το ανωτέρω επίπεδο συμμόρφωσης RF, η σειρά προϊόντων RadiForce θα πρέπει να παρατηρείται για να επαληθεύεται η κανονική λειτουργία της. Αν παρατηρήσετε ότι οι επιδόσεις δεν είναι οι φυσιολογικές, ίσως χρειαστεί να πάρετε πρόσθετα μέτρα, π.χ. να αλλάξετε τον προσανατολισμό των προϊόντων της σειράς RadiForce ή να τα μετακινήσετε.
- $^{\ast}3$  Πάνω από το εύρος συχνοτήτων 150 kHz έως 80 MHz, οι τιμές για την ένταση πεδίου πρέπει να είναι μικρότερες από 3 V/m.

#### **Συνιστώμενες αποστάσεις διαχωρισμού μεταξύ φορητού ή κινητού εξοπλισμού επικοινωνιών με χρήση ραδιοσυχνοτήτων και των προϊόντων της σειράς RadiForce**

Τα προϊόντα της σειράς RadiForce προορίζονται για χρήση σε ηλεκτρομαγνητικό περιβάλλον με ελεγχόμενες διαταραχές ακτινοβολούμενων ραδιοσυχνοτήτων. Ο πελάτης ή ο χρήστης προϊόντων της σειράς RadiForce μπορεί να καταστείλει τη δημιουργία ηλεκτρομαγνητικής παρεμβολής διατηρώντας μια ελάχιστη απόσταση (30 εκατοστά) μεταξύ φορητού και κινητού εξοπλισμού επικοινωνιών με χρήση ραδιοσυχνοτήτων (πομπών) και των προϊόντων της σειράς RadiForce. Η σειρά RadiForce έχει ελεγχθεί στο ακόλουθο επίπεδο συμμόρφωσης (C) για τις απαιτήσεις του επιπέδου δοκιμής ατρωσίας σε ηλεκτρομαγνητικά πεδία εγγύτητας (T) για τις ακόλουθες υπηρεσίες επικοινωνιών ραδιοσυχνοτήτων.

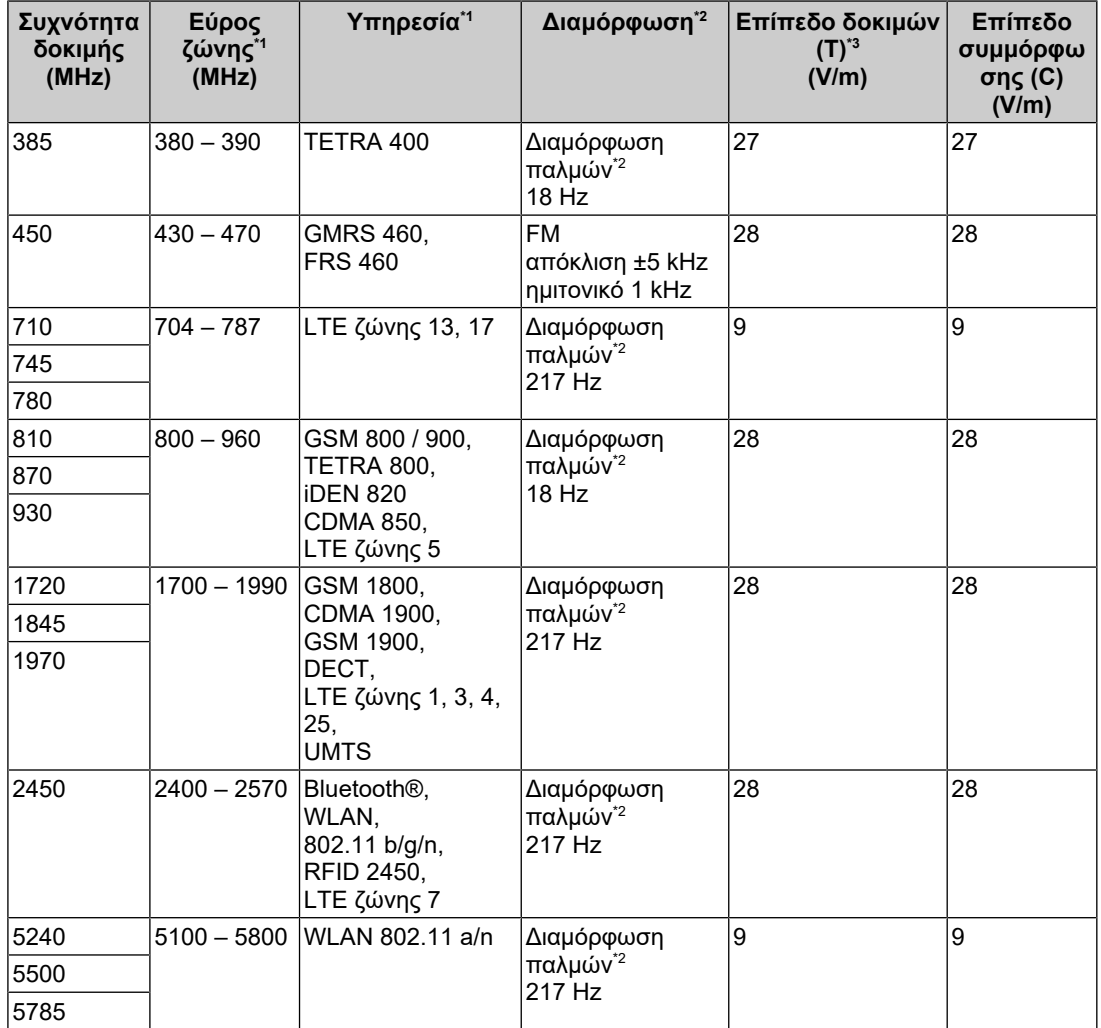

\*1 Για ορισμένες υπηρεσίες περιλαμβάνονται μόνο οι συχνότητες ανερχόμενης ζεύξης.

\*2 Η διαμόρφωση του φορέα γίνεται με χρήση σήματος τετραγωνικού παλμού παράγοντα δράσης 50 %.

\*3 Τα επίπεδα δοκιμών υπολογίστηκαν με τη μέγιστη ισχύ και απόσταση διαχωρισμού 30 εκ.

Ο πελάτης ή ο χρήστης προϊόντων της σειράς RadiForce μπορεί να καταστείλει τις παρεμβολές που προκαλούνται από μαγνητικά πεδία εγγύτητας, διατηρώντας μια ελάχιστη απόσταση (15 εκατοστά) ανάμεσα στους πομπούς ραδιοσυχνοτήτων και στη σειρά RadiForce. Η σειρά RadiForce έχει ελεγχθεί στα ακόλουθα επίπεδα συμμόρφωσης (C) για τις απαιτήσεις των επιπέδων δοκιμής ατρωσίας σε μαγνητικά πεδία εγγύτητας (T).

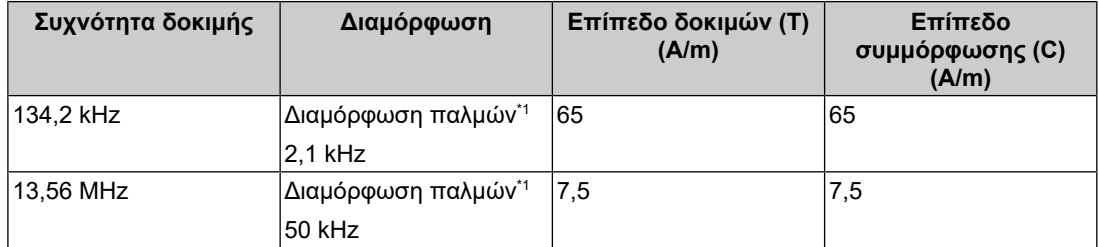

\*1 Η διαμόρφωση του φορέα γίνεται με χρήση σήματος τετραγωνικού παλμού παράγοντα δράσης 50  $\frac{0}{n}$ 

Η ελάχιστη απόσταση μεταξύ άλλων φορητών και κινητών εξοπλισμών επικοινωνιών με χρήση ραδιοσυχνοτήτων (πομπών) και των προϊόντων της σειράς RadiForce πρέπει να είναι αυτή που συνιστάται παρακάτω, με βάση τη μέγιστη ισχύ εξόδου του εξοπλισμού επικοινωνιών.

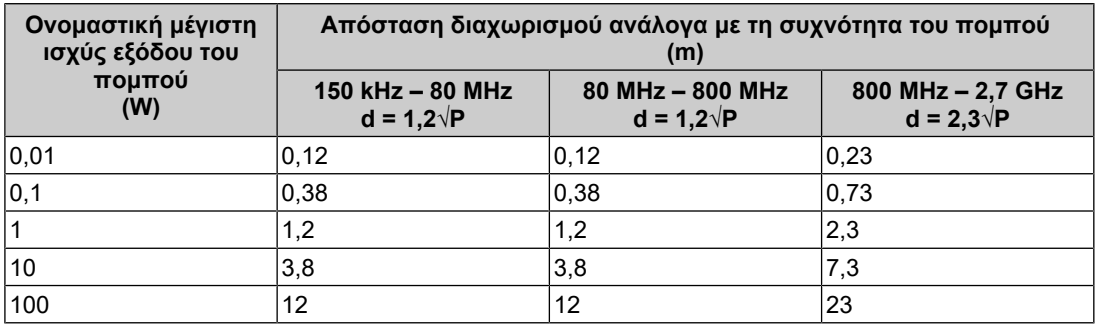

Για πομπούς με μέγιστη ονομαστική ισχύ εξόδου που δεν αναφέρεται παραπάνω, η συνιστώμενη απόσταση διαχωρισμού «d» σε μέτρα (m) μπορεί να υπολογιστεί με χρήση της κατάλληλης εξίσωσης ανάλογα με τη συχνότητα του πομπού, όπου «P» είναι η μέγιστη ονομαστική ισχύς εξόδου του πομπού σε βατ (W) σύμφωνα με τις οδηγίες του κατασκευαστή κάθε πομπού.

#### **Σημείωση**

- Στα 80 MHz και στα 800 MHz πρέπει να ισχύει η απόσταση διαχωρισμού για υψηλότερο εύρος συχνοτήτων.
- Αυτές οι κατευθυντήριες οδηγίες για διαταραχές μετρούμενες δι' αγωγής και οφειλόμενες σε πεδία ραδιοσυχνοτήτων ή σε πεδία ακτινοβολούμενων ραδιοσυχνοτήτων ενδέχεται να μην ισχύουν σε όλες τις περιπτώσεις. Η διάδοση ηλεκτρομαγνητικών κυμάτων επηρεάζεται από την απορρόφηση και την ανάκλαση από κτήρια, αντικείμενα και άτομα.

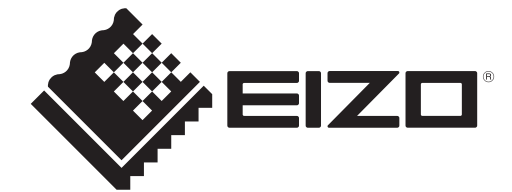

### **EIZO** Corporation

153 Shimokashiwano, Hakusan, Ishikawa 924-8566 Japan

**EIZO GmbH** EC REP Carl-Benz-Straße 3, 76761 Rülzheim, Germany

艺卓显像技术(苏州)有限公司 中国苏州市苏州工业园区展业路8号中新科技工业坊5B

EIZO Limited UK Responsible Person

1 Queens Square, Ascot Business Park, Lyndhurst Road, Ascot, Berkshire, SL5 9FE, UK

**EIZO AG** 

CH REP Moosacherstrasse 6, Au, CH-8820 Wädenswil, Switzerland

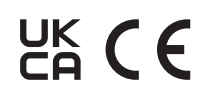

00N0N310AZ IFU-MS236WT-A